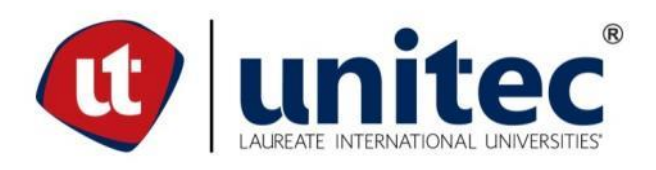

# **UNIVERSIDAD TECNOLÓGICA CENTROAMERICANA**

# **ESCUELA DE ARTE Y DISEÑO**

# **INFORME DE PRACTICA PROFESIONAL TBWA HONDURAS**

# **SUSTENTADO POR:**

# **KASANDRA NAHOMY GONZÁLEZ MADRID #CTA: 21511118**

# **PREVIA INVESTIDURA AL TITULO DE**

# **LICENCIATURA EN DISEÑO GRÁFICO**

SAN PEDRO SULA **HONDURAS C.A.** 

**ABRIL DE 2019**

# Índice de contenido

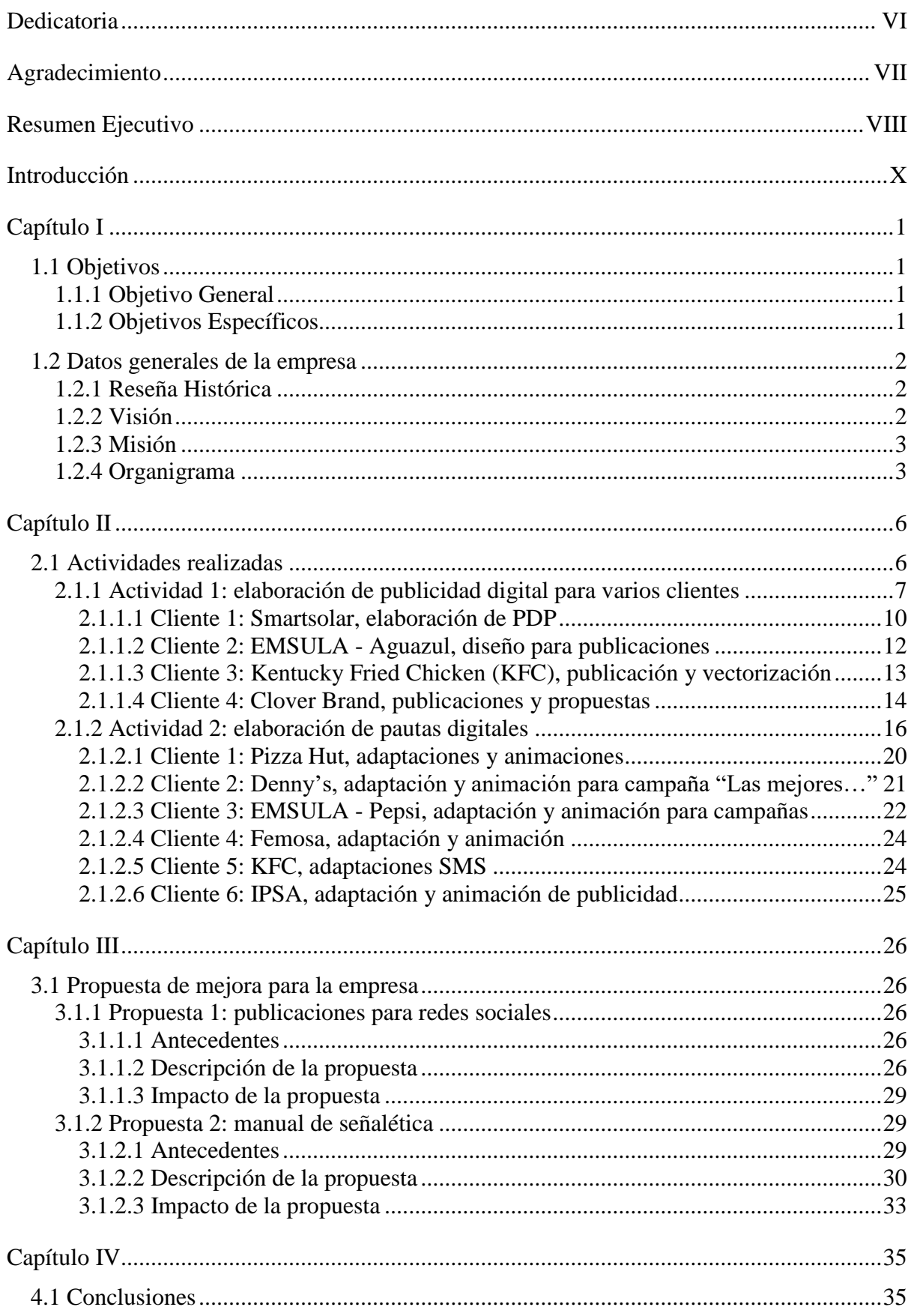

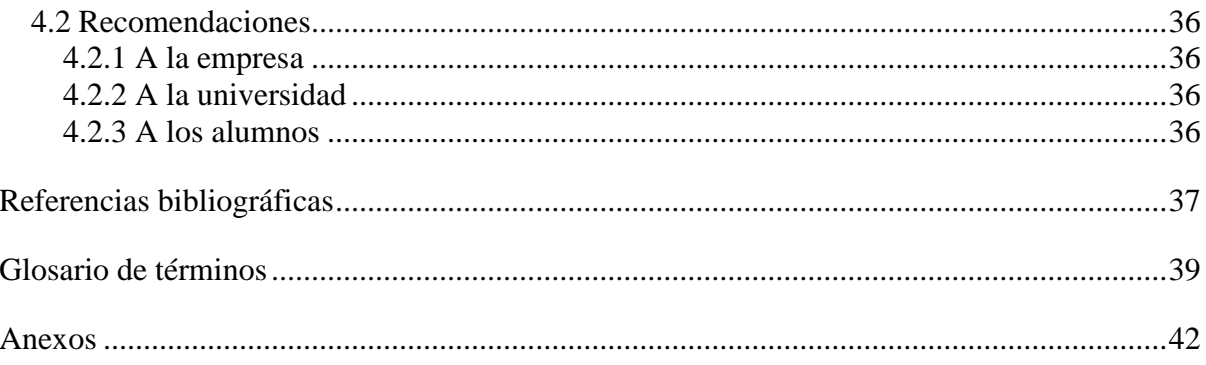

# Índice de figuras

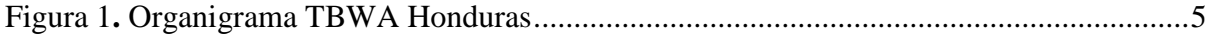

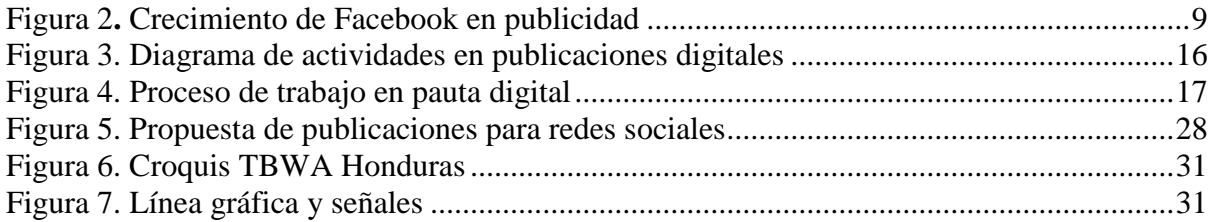

# **Índice de tablas**

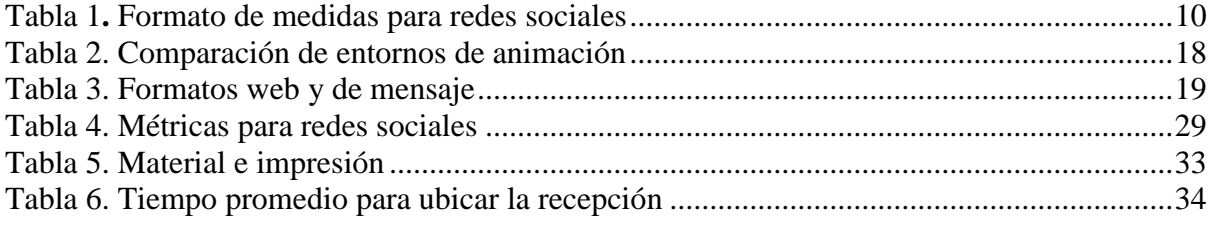

# **Dedicatoria**

<span id="page-6-0"></span>En primer lugar, a Dios, por permitirme llegar hasta este punto y culminar la práctica profesional de forma satisfactoria. En segundo lugar, a mis padres y familiares, quienes me han guiado, fortalecido y animado durante el proceso; especialmente a mi madre, quién me ha apoyado durante estos cuatro años y medio de estudios. Por último, a los catedráticos, que me han enseñado tanto durante mis años de preparación. Llevo conmigo las mejores enseñazas y palabras de ánimos, consejos; que cada licenciado, ingeniero y arquitecto, compartió para ayudar a desenvolverme mejor como estudiante y persona.

# **Agradecimiento**

<span id="page-7-0"></span>Primeramente, le agradezco a la agencia TBWA Honduras por permitirme realizar mi práctica profesional en su empresa, ha sido una experiencia inigualable; especialmente a Ángel Sorto y Enrique Miranda, quienes se encargaron de enseñarme y aconsejarme durante mi tiempo en la agencia. Finalmente, quiero agradecer a la Ing. Andrea Orellana por todo su tiempo y consejos durante el período de asesoramiento.

## **Resumen Ejecutivo**

<span id="page-8-0"></span>En el presente informe se da a conocer a la empresa elegida para la realización de la práctica profesional. TBWA Honduras es una agencia publicitaria que se dedica a realizar publicidad tradicional y digital, es una empresa que surge en el año 2010. Se caracteriza por ser disruptiva en todos los sentidos, y uno de los ámbitos en los que ha estado teniendo bastante inclusión ha sido la publicidad digital. La empresa tiene una amplia cartera de marcas, siendo estas más de 27, dentro de los cuales se nombran algunas cuyo prestigio abarcan renombre mundial, como lo es PEPSI, KFC, PIZZA HUT, etc., así como otras empresas de renombre nacional como lo es Aguazul, Link, Ceteco, Clover Brand, etc., lo que la convierte en una de las agencias más importantes del país. Por lo anterior, tiene dos oficinas ubicadas en las ciudades más importantes de Honduras: Tegucigalpa y San Pedro Sula.

Se considera importante la realización de la práctica profesional en esta agencia para demostrar los conocimientos adquiridos durante la carrera de diseño gráfico, y adquirir nuevas habilidades para fortalecer las capacidades y técnicas en un ámbito laboral con el que no se tiene previa experiencia. Por lo tanto, el ingreso como practicante en TBWA Honduras se realiza bajo el puesto de diseñador gráfico. El cargo tiene la responsabilidad del manejo y diseño de piezas publicitarias en el área digital, específicamente la publicidad para redes sociales.

Durante la realización de la práctica profesional se realizaron diferentes actividades que consisten en: el diseño de publicidad digital para redes sociales, que en su mayor parte se generaban a través de ordenes de trabajo (ODT), haciendo uso de la plataforma Trello. Se realizaron artes digitales para diferentes marcas, algunas más dinámicas que otras, dentro de la cuales se mencionan: Smartsolar, Aguazul, KFC, Clover Brand, etc. Además, se elaboraron archivos editables para su posterior animación en la división de multimedia.

Se obtuvo conocimiento acerca del flujo de trabajo dentro del departamento de publicidad digital. En este caso, las primeras actividades fueron asignadas en la división de publicidad digital. La asignación de trabajos se realiza a través de los community mannagers, quienes se encargan de generar las ideas promocionales de las diferentes marcas. Después, planifican y organizan las diferentes ordenes de trabajo, que normalmente se elaboran con una quincena de anticipación; aunque, para la división de multimedia el plazo es más corto, debido a que los trabajos (edición de vídeos cortos o la planificación de proyectos), suelen distribuirse de manera continua entre los diferentes diseñadores de la división, puesto que exite mucha demanda por parte de marcas que requieren animaciones o vídeos para las redes sociales.

Por otro lado, también se adquirió conocimiento sobre la importancia de las interacciones y dinámicas en las diferentes publicaciones y, sobre todo, como está orientado a los diferentes públicos objetivos, ya que varían según la marca. También, hubo mayor comprensión con el tema de los Planes de Publicación (PDP), en cuanto a cómo están diseñados: por el orden de las publicaciones y elaboración según la prioridad.

Posteriormente, se hizo una rotación de área y las actividades cambiaron, esta vez dirigidas a la división de pauta digital, donde se asignó la tarea de adaptaciones y animaciones de publicidad para sitios web como: OPSA, El Tiempo, Google Ads; siendo las anteriores las plataformas más usadas por la agencia para generar las campañas publicitarias digitales de las marcas manejadas a nivel nacional e internacional. A partir de este momento, es donde se genera una curva de aprendizaje importante, se adquieren nuevos conocimientos en el uso de varios programas desconocidos para poder realizar las animaciones en cuanto a pautas digitales, dentro de los cuales se nombran los siguientes: Google Web Designer (donde se realizan las animaciones), el programa tiene los elementos para realizar animaciones básicas con funciones similares a Adobe After Effects; Sublime Text (programa para editar lenguaje HTML) y Github (Un servidor virtual donde se alojan las propuestas de las diferentes campañas).

## **Introducción**

<span id="page-10-0"></span>La práctica profesional es una experiencia que tiene un tiempo de duración de 10 semanas, dentro de las cuales se ejecutan todos los conocimientos y habilidades que el estudiante universitario adquirió durante los años de preparación académicos. Para que este informe fuese llevado a cabo, se realizó la práctica en la agencia de publicidad TBWA Honduras en donde el practicante formó parte del equipo de diseñadores gráficos para agilizar la carga de trabajo en el área de publicidad digital.

Este informe se encuentra distribuido en cuatro capítulos, el primer capítulo comprende lo referente a los objetivos de la práctica profesional, así como una sección dedicada a los datos de la empresa, su historia, visión, misión y organigrama. El segundo capítulo es un apartado dedicado completamente a las actividades realizadas durante la práctica profesional. Este capítulo se encuentra dividido en dos partes: la primera, dedicada a todas las actividades realizadas en la división de publicidad digital para redes sociales y la segunda, dirigida hacia las actividades asignadas en la división de pauta digital.

Por otro lado, el tercer capítulo contiene las propuestas de mejora que tienen como fin aumentar la presencia de marca de la agencia en redes sociales, en donde su presencia es completamente nula, con el fin de generar una comunidad de seguidores, así como a nivel corporativo a través de una actualización en la señalética dentro de la agencia, puesto que hace poco más de dos años hubo un rediseño en la imagen corporativa del *holding* a nivel mundial.

Por último, pero no menos importante, se encuentra el capítulo cuatro, el cual está destinado a las conclusiones, donde se demostrará el cumplimiento de los objetivos planteados en el presente informe; y las debidas recomendaciones, que servirán a manera de consejo para la universidad, la agencia y las futuras generaciones que pasarán por este mismo proceso.

# **Capítulo I**

<span id="page-11-0"></span>En el presente capítulo se podrá observa el planteamiento del objetivo general, así como de los objetivos específicos de la práctica profesional. También se presentarán los datos generales de TBWA Honduras, su historia, misión, visión y organigrama.

# <span id="page-11-1"></span>**1.1 Objetivos**

## <span id="page-11-2"></span>**1.1.1 Objetivo General**

Demostrar los conocimientos adquiridos durante la formación en la carrera de diseño gráfico a través de la práctica profesional de manera que los mismos puedan servir de apoyo en la empresa elegida.

## <span id="page-11-3"></span>**1.1.2 Objetivos Específicos**

- Demostrar las habilidades en diseño gráfico adquiridas durante la carrera, que puedan ser de utilidad en el desarrollo de publicidad digital para los clientes de TBWA Honduras.
- Desarrollar nuevas habilidades en el diseño de publicidad, a través del aprendizaje de diferentes programas, que ayuden a realizar campañas publicitarias en pauta digital.
- Proponer mejoras que puedan generar presencia de marca digital en TBWA Honduras para reactivación de redes sociales, así como corporativa a través de la implementación de un manual de señalética.

#### <span id="page-12-1"></span><span id="page-12-0"></span>**1.2 Datos generales de la empresa**

#### **1.2.1 Reseña Histórica**

TBWA es una agencia global privada e independiente con más de 275 oficinas a nivel mundial, la agencia tiene sus orígenes en Europa donde fue fundada en el año de 1970 en París, Francia, por cuatro hombres: William G. Tragos, Claude Bonnange, Uli Wiesendanger y Paolo Ajroldi, el nombre de la agencia se deriva de las iniciales de los apellidos de cada fundador. Su sede se encuentra en Manhattan, Nueva York. Actualmente forma parte y es una unidad de Omnicom Group<sup>1</sup>.

Su expansión a nivel mundial se dá a partir de 1990, desde entonces, el crecimiento y prestigio le ha posicionado como una de las mejores agencias creativas de las últimas décadas.

En Honduras, TBWA surge en el año 2010 con dos oficinas en las ciudades de San Pedro Sula y Tegucigalpa, ofreciendo sus servicios como una agencia creativa y disruptiva: ATL, BTL, digital y medios, siendo este último realizado en conjunto con Pattison-Horswell-Durden (PHD, empresa especialista en medios que se unió en el 2005 a Omnicom Group). En la actualidad maneja una amplia cartera de clientes importantes, entre ellos: EMSULA, Cargill Foods, Lacthosa, Grupo Comidas Especializadas, Casa Jaar, Jaremar, RSE, etc.

Se especializan en el desarrollo de estrategias de comunicación disruptivas, tal y como lo plantea la filosofía de trabajo de TBWA - DISRUPTION® y MEDIA ARTS®, con 0las cuales busca romper convenciones para lograr el crecimiento y apoyar la construcción de marca.

#### <span id="page-12-2"></span>**1.2.2 Visión**

 $\overline{a}$ 

A través de la innovación, relevancia y diferenciación se busca lo siguiente: ser la red más inspiradora, desarrollando ideas que cambien el negocio y redefinan la cultura.(TWBA, 2018)

 $1$  Un holding internacional para agencias de marketing y publicidad.

#### <span id="page-13-0"></span>**1.2.3 Misión**

Ser la cura para lo común. Ver lo que hacen todos los demás y realizar algo completamente nuevo y diferente.(TWBA, 2018)

#### <span id="page-13-1"></span>**1.2.4 Organigrama**

TBWA Honduras presenta la siguiente organización, como se puede ver en la Figura 1, su estructura en cuanto a autoridad se presenta de forma descendente. A continuación, se describen cada uno de los puestos:

**Gerente general**: Tiene la responsabilidad de liderar las diferentes los equipos que conforman la agencia, elaboración de presupuestos, verificar que el desarrollo de los proyectos se lleven a cabo según lo programado, etc.

**Director creativo.** Es capaz de crear los conceptos publicitarios, dirigir, manejar y supervisar todos los trabajos que realiza la agencia durante el desarrollo de una campaña creativa publicitaria. Este puesto abarca muchas áreas, el director creativo puede incluso ayudar en el diseño o en la redacción de una campaña y se mantiene en constante comunicación con los ejecutivos de cuenta para conocer las necesidades que el cliente requiere resolver.

**Dirección de cuentas:** Tiene bajo su cargo la dirección de los equipos de ejecutivos de cuentas, supervisa y gestiona los trabajos para un grupo de clientes.

**Dirección creativa:** Se encarga de gestionar la conceptualización de las ideas y mensajes publicitarios para las marcas previo a la dirección de arte.

**Dirección de arte:** Supervisa el proceso de diseño y ejecución de los conceptos e ideas decidiendo la parte gráfica que acompaña el mensaje publicitario.

**Dirección digital:** Dirige y supervisa a los equipos encargados de elaborar las propuestas de publicidad digital para los diferentes clientes.

**Dirección de medios:** Recae bajo su responsabilidad la planificación y compra de los medios para las campañas publicitarias que el director de planificación disponga.

**Contabilidad:** Se ocupa de la contabilidad de la agencia y de la facturación del personal, también mantiene contacto con los clientes, proveedores y medios.

**Ejecutivo de cuentas.** El ejecutivo de cuentas tiene la función de atender y asesorar al cliente ante todos los requerimientos de éste hacia la agencia, es el vínculo entre el cliente y el grupo de creatividad.

**Director de planificación:** Determina y planifica los medios que se pueden incluir en una campaña publicitaria y el tiempo de duración de la misma.

**Redactor publicitario/***copywriter***.** Se dedica a entender las marcas, ver como se comunican con el público y de qué forma puede hacerlo. Otras de las labores que debe realizar consisten en: conceptualizar, escribir guiones de radio y televisión, entre otros textos publicitarios. Normalmente hace duplas con el director de arte o el diseñador gráfico, y deben revisar que los textos en los artes sean los correctos.

**Community mannager.** Su función es el manejo de redes sociales para los clientes a través de la elaboración de un plan de publicaciones, aunque también tiene la labor de crear los copys<sup>2</sup> para las diferentes publicaciones, es decir los titulares de los artes y los textos o estados interactivos que acompañan la publicación, son los encargados de asignar las actividades a los diseñadores gráficos y multimedia.

**Pauta digital.** Se encargan del manejo e inversión de los clientes en la publicidad web de las marcas, conocidas como pautas, así mismo el manejo contable y reporte de los retornos de inversión y ganancias que representan las inversiones de los clientes, también se encargan de demostrar el éxito de las campañas digitales a través de reportes.

<sup>2</sup> Ver en el glosario: Copy.

**Diseñador gráfico.** Es la parte gráfica de las campañas, es el responsable de llevar a cabo representaciones gráficas de las ideas generadas por los directores creativos en conjunto con los redactores. Sus conocimientos abarcan el uso de varios programas: Adobe Photoshop<sup>3</sup>, Adobe Illustrator<sup>4</sup> y algunos se especializan en Cinema  $4D^5$  para darle un valor más a sus gráficas.

**Arte finalista:** Adapta, corrige y revisa todo los artes previo a su impresión.

**Multimedia.** Se encarga de elaborar cualquier proceso animado digital e interactivo, como ser videos de campañas publicitarias, animaciones publicitarias para las marcas, y adaptaciones animadas de publicidad en sitios web. El diseñador de multimedia suele manipular programas como: Adobe After Effects<sup>6</sup> y Premier Pro<sup>7</sup>.

<span id="page-15-0"></span>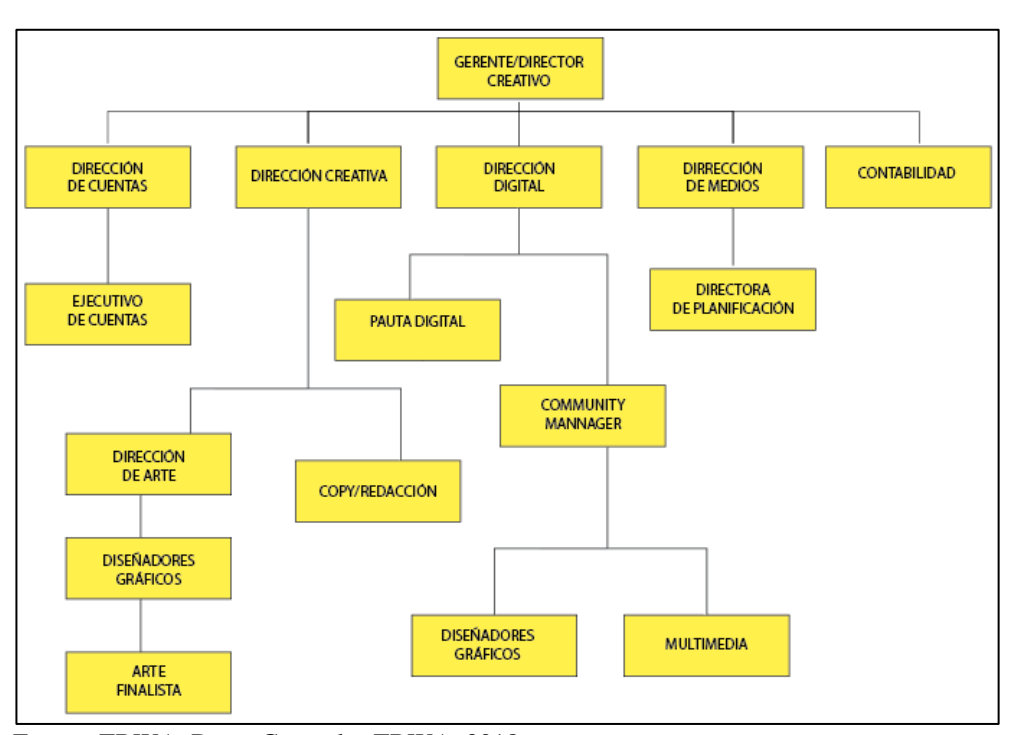

Figura *1. Organigrama TBWA Honduras*

Fuente: TBWA, Datos Generales TBWA, 2018.

<sup>3</sup> Ver en el glosario: Adobe Photoshop.

<sup>4</sup> Ver en el glosario: Adobe Illustrator.

<sup>5</sup> Ver en el glosario: Cinema 4D.

<sup>6</sup> Ver en el glosario: Adobe After Effects.

<sup>7</sup> Ver en el glosario: Adobe Premier Pro.

## **Capítulo II**

<span id="page-16-0"></span>En el presente capítulo se describen las diferentes actividades que han sido asignadas durante la práctica profesional en el área digital de TBWA Honduras.

### <span id="page-16-1"></span>**2.1 Actividades realizadas**

La práctica profesional tiene una duración de 10 semanas dentro de las cuales fueron asignadas diferentes actividades y, han sido separadas en dos secciones: la primera comprendida en el área de publicidad digital y la segunda realizada en pauta digital.

El área digital de TBWA Honduras divide en tres secciones a los diseñadores. Primero, se encuentra la división de publicidad digital, donde a los diseñadores se le asignan diferentes marcas (tres marcas como máximo), dándole prioridad por orden de llegada. Se trabaja por Orden de Trabajo<sup>8</sup> (ODT); aunque mayormente se crea todo un Plan de Publicaciones<sup>9</sup> (PDP mensual), que contienen propuestas e ideas de publicidad realizadas por los redactores o *community mannagers*. La carga laboral puede ser separada en forma de quincena, y esto se maneja para que estén las publicaciones listas con una o dos semanas de antelación con el fin de prevenir atrasos por cambios que el cliente crea conveniente; también, por si existe dentro del plan de publicaciones, la elaboración de sesiones fotográficas, vídeos, o animaciones, ya que el diseñador debe elaborar el arte y entregar el archivo a la división de multimedia.

Segundo, la división de multimedia trabaja por orden de llegada o prioridad por urgencia de entrega, ellos se encargan de la elaboración de animaciones y todo lo que comprende la producción, edición y post producción de videos cortos para publicidad digital en redes sociales (Facebook, Instagram, Twitter, etc.). Por último, la división de pauta digital, es responsable de adaptar y animar la publicidad digital en páginas web o bien en canvas<sup>10</sup> y carruseles<sup>11</sup> para la red social de Facebook.

<sup>8</sup> Ver glosario: ODT.

<sup>9</sup> Ver glosario: PDP.

<sup>10</sup> Ver glosario: Canvas.

<sup>11</sup> Ver glosario: Carrusel.

Ahora bien, la orden de trabajo sigue un proceso, primero esta llega a manos de los encargados, que luego etiquetan la ODT al diseñador a través de la plataforma web Trello<sup>12</sup>, donde se colocan las instrucciones y transfieren los elementos de la campaña (formatos JPG o editables PSD, AI). Posteriormente el diseñador, según su división, realiza los diseños.

Durante las semanas de práctica se logra comprende mejor el tema del manejo del tiempo, en especial porque es necesario saber distribuir bien el mismo para cada área, debido a que todo se maneja a través de una cadena de mando, es decir, que si el redactor (*Comunnity Mannager*) no planifica bien el tiempo para realizar el PDP, entonces, todo el proceso de diseño se retrasa, y esto es porque generalmente el redactor maneja más de una marca, al igual que un diseñador, si las órdenes se acumulan para el diseñador gráfico, el proceso de diseño puede resultar abrumador. Este mismo problema puede retrasar la cadena de trabajo del área de multimedia, en general cada animador puede realizar como mínimo tres animaciones por día, pero si las ordenes de trabajo llegan con acumulación, la prioridad recae en aquellas que deben salir lo más pronto posible, además de que el proceso de multimedia puede extenderse por varias horas extras.

#### <span id="page-17-0"></span>**2.1.1 Actividad 1: elaboración de publicidad digital para varios clientes**

Esta primera actividad consiste en la elaboración de publicidad digital para redes sociales de varios clientes, se trabaja según la marca con ODT o PDP, y por orden de llegada o urgencia de entrega.

La publicidad tradicional comprende todos aquellos medios que han llegado a formar parte de la sociedad, desde los medios impresos hasta los medios de comunicación masivos que existen: periódicos, revistas, volantes, afiches, vallas publicitarias, radio, televisión, etc., sin embargo, con la evolución de los medios tecnológicos también la publicidad trata de llegar a los consumidores a través de los mismos, y algo que sin duda ha formado parte de ese logro desde el inicio, y de gran importancia, ha sido la creación del Internet, puesto que abrió las puertas para la globalización digital, a su vez se convirtió en la variable para el funcionamiento de varias herramientas sociales,

<sup>&</sup>lt;sup>12</sup> Es un software web que permite la organización de proyectos.

también conocidas como redes sociales. Además de convertirse en la forma de llegar a los consumidores a través de lo que actualmente se conoce como publicidad online y publicidad social o digital.

En cuanto a la publicidad social, Pérez Bes (2012) afirma: "Utiliza los datos del perfil declarado de una persona, sus contactos sociales e información de sus relaciones con otros usuarios para incorporarlos a la propia publicidad que se muestra a la red de contactos de dicho usuario" (p. 38). La publicidad en redes sociales, por lo tanto, con base en lo anterior genera una ventaja importante, la de adquirir información y datos específicos que ayuda a ampliar la segmentación de los diferentes públicos a los que se quiere alcanzar o que tienen gustos similares, y a los cuales la publicidad de una marca puede llegar y ser efectiva.

Las redes sociales le dan la oportunidad a las agencias y comercios o marcas de acceder a una gama variable de formatos, además de permitir a la audiencia realizar interacción con los diferentes formatos, la ventaja de esto es que la publicidad puede variar de ser textual, visual o incluso en vídeos. En la actualidad, muchas de las redes sociales permiten esta función, sin embargo, las más utilizadas son: Facebook<sup>13</sup> e Instagram<sup>14</sup>, seguido de YouTube<sup>15</sup> y Twitter<sup>16</sup>.

La red social Facebook fue creada en el año 2004 por Mark Zuckerberg, en ese momento su función inicial era algún tipo de experimento para Harvard, en donde se subía a la red una fotografía y ésta evaluaba si la persona era atractiva o no, su popularidad aumento de forma drástica y la red se extendió a lo largo del país en las principales universidades (Nextu, 2018). Ahora bien, en un principio Facebook no poseía publicidad, sin embargo, con el éxito de la compañía era cuestión de tiempo para explotar el potencial adquirido con los años al poseer millones de usuarios que compartían su información y gustos a través de esta gran red social.

<sup>13</sup> Ver en el glosario: Facebook.

<sup>14</sup> Ver en el glosario: Instagram.

<sup>15</sup> Ver en el glosario: Youtube.

<sup>&</sup>lt;sup>16</sup> Ver en el glosario: Twitter.

En la Figura 2, se puede apreciar un crecimiento enorme de la red a través de la aceptación de publicidad.

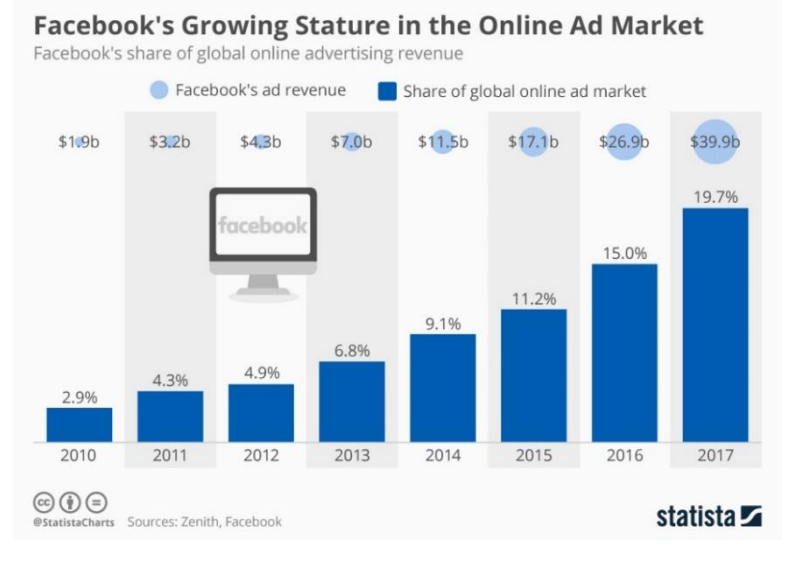

<span id="page-19-0"></span>Figura 2**.** *Crecimiento de Facebook en publicidad*

Esta herramienta es conocida en el medio publicitario como Facebook  $Ads^{17}$ , no solo eso, la compañía también adquirió una de las redes sociales más usadas a nivel mundial, Instagram, que ofrece al anunciante opciones similares a Facebook Ads.

Según Fernandez (2018):

Los anuncios que más destacan son las historias patrocinadas o anuncios relevantes. Los anuncios pueden enlazar con páginas web, eventos o aplicaciones. Los anunciantes pueden patrocinar su actividad más relevante para sus negocios y asegurarse de qué disponer para que la audiencia lo vea. (párr.23)

Cada red social maneja sus propias medidas, por ejemplo: en Facebook las publicaciones son generalmente cuadradas, en donde la medida estándar recomendada es de 1200x1200px y, si se requiere abarcar la mayor parte de la pantalla de un *Smartphone,* entonces, es conveniente el uso de una medida de 1080x1300px o de 1080x1920px. Todos los trabajos se diseñan a una resolución máxima de 300 ppp, esto debido a que la imagen pierde calidad al momento de subirla a la red, ya que Facebook

Fuente: Monroy, 2018.

<sup>&</sup>lt;sup>17</sup> Ver en el glosario: Facebook Ads.

cuenta con un sistema compresor que reduce el peso y la calidad de una imagen para que se cargue más rápido en cualquier dispositivo. Aunque en la actualidad se ha integrado una opción que permite subir imágenes con calidad máxima HD. Por otro lado, las mismas medidas pueden trabajarse en los posteos<sup>18</sup> de Instagram. En la Tabla 1, se puede observar una referencia en cuanto a las medidas.

| Formato de medidas para redes sociales |                                                                                                    |                                           |  |  |
|----------------------------------------|----------------------------------------------------------------------------------------------------|-------------------------------------------|--|--|
| Facebook                               | Tamaño                                                                                                    | Formas                                    |  |  |
|                                        | Cuadrado:1200x1200px<br>Alargado: 1080x1300px<br>360:6000x3000px                                                                                  | 1080X1300px<br>1200X1200px                |  |  |
|                                        | *La resolución al momento<br>de diseñar se realiza siempre<br>a 300ppp                                                                            | 6000X3000px                               |  |  |
| Instagram                              | Cuadrado:1200x1200px<br>Alargado: 1080x1350px<br>Historias: 1127x2008px<br>*La resolución al momento<br>de diseñar se realiza siempre<br>a 300ppp | 1127x2008px<br>1080X1350px<br>1200X1200pk |  |  |

<span id="page-20-1"></span>Tabla 1**.** *Formato de medidas para redes sociales*

Fuente: Elaboración propia.

<span id="page-20-0"></span>La Tabla 1 representa las medidas normalmente usadas en la creación de diseños para redes sociales dentro de la agencia.

## **2.1.1.1 Cliente 1: Smartsolar, elaboración de PDP**

Smartsolar es una empresa destinada a vender e instalar paneles solares, una forma de obtener energía renovable. A la empresa se le maneja la red social de Facebook, se asignó un PDP completo para el mes de febrero durante el cual se realizaron diferentes artes<sup>19</sup>. Algunas de estas actividades son:

1. Cambia el presente: El arte se elaboró con el fin de concientizar al público sobre el cambio del consumo de energía regular a un producto como los paneles solares. La elaboración de esta pieza se realizó

<sup>18</sup> Ver glosario: Posteos.

<sup>19</sup> Ver Anexos 1: Publicaciones para Smartsolar,

combinando los programas de: Adobe Photoshop y Adobe Illustrator. En primer lugar, se hizo la elección de la imagen ha usar, a través de una búsqueda en el banco de imágenes de Shutterstock<sup>20</sup>. Luego se aplicó la línea gráfica $21$  de Smartsolar, éste mismo tuvo que ser vectorizado, puesto que no se contaba con el editable original. Por último, se trabajó en el titular y la forma contenedora. En este caso, se quería realizar un énfasis en la frase, por lo tanto, fue colocada en un punto fuerte para que hubiese un orden de lectura eficiente.

- 2. Instala con profesionales: El arte fue elaborado con el fin de demostrar que la empresa cuenta con profesionales para la instalación y mantenimiento de paneles solares. La prioridad recae sobre la imagen; el titular fue colocado al final en un marco con forma de burbuja de chat, con el objetivo de guiar la lectura hacia el logo de la empresa ubicado en el *Frame*<sup>22</sup>.
- 3. Llama ya: Smartsolar, busca que por PDP mensual se realicen tres artes que brinden información básica, como el contacto telefónico, por lo tanto, se diseña un posteo dirigido especialmente a los empresarios, pues gran parte de los clientes de la marca son empresas y franquicias. El arte posee una imagen con primer plano hacia la mano sosteniendo un *Smartphone*, sin embargo, la prioridad es el texto que invita a realizar la  $acción$ , por lo que se enfatizó un titular en versales<sup>23</sup> seguido del contacto de la empresa.
- 4. Visita la página web: En este caso, la pieza tiene como objetivo llamar la atención del público e incitar a visitar el sitio web de la empresa, entonces, se realizó la búsqueda de la imagen que requirió específicamente de una modificación. Se utilizó Adobe Photoshop como

<sup>20</sup> Banco de imágenes que la empresa utiliza.

<sup>21</sup> Ver glosario: Línea Gráfica.

<sup>22</sup> Ver glosario: Frame.

<sup>23</sup> Ver glosario: Versales.

herramienta de edición para realizar el montaje de una captura de pantalla del sitio web en el mockup<sup>24</sup> de la laptop. Posteriormente se elabora el titular para llamar la atención, y se diseña un cintillo para colocar la dirección de la página web.

#### <span id="page-22-0"></span>**2.1.1.2 Cliente 2: EMSULA - Aguazul, diseño para publicaciones**

EMSULA es uno de los clientes más prestigiosos que maneja la empresa, y es la embotelladora encargada de distribuir PEPSI, Aguazul, H2OH!, etc. Aguazul es una de las marcas de agua más conocida a nivel nacional; a la cualse le realiza un PDP por mes para Facebook. El público al que va dirigido se identifica en dos secciones: los aventureros, a los que les encanta viajar por todo el país y hacer diferentes deportes; y los *healthy leaving,* que prefieren seguir una vida de ejercicio saludable y con enfoque en sus emociones para el bienestar de su salud. Tomando lo anterior en consideración, las publicaciones para Aguazul tienden a inclinarse a ser diseños activos y dinámicos. A continuación, se describen las siguientes actividades $^{25}$ :

- 1. ¿Cuántos kilómetros correrás hoy?: La actividad fue asignada con el objetivo de incitar al público a correr; específicamente, llamar la atención de aquellos que tienen como afición o rutina el salir a correr a ciertas horas del día, por lo tanto, se aplicó sobre la imagen un texto diseñado en Adobe Illustrator con colores llamativos y tipografías dinámicas, luego, fue colocado sobre una forma contenedora; la imagen utilizada hace referencia a la acción de correr. Por último, se colocó la línea gráfica para las publicaciones de la marca, que en este caso, es la botella de Aguazul ubicada en la parte inferior derecha del arte.
- 2. Yogur saludable: Ya que muchas de las publicaciones realizadas para la marca incitan a una vida saludable, también llevan de la mano el consumo de alimentos saludables. Se asignó la tarea de elaborar una

<sup>24</sup> Ver en el glosario: Mockup.

<sup>25</sup> Ver Anexo 2: Publicaciones y GIF para Aguazul.

animación GIF<sup>26</sup> para una publicación sobre lo que debe llevar un yogur saludable, para la realización de este proyecto se utilizaron diferentes imágenes: el fondo, la mesa y el producto (el yogur). Después, se colocaron los textos de diferentes colores, y flechas para apuntar donde se encontraban los elementos de la receta; también, se aplicó la línea gráfica de Aguazul y se procedió a realizar una animación cuadro por cuadro.

3. Nunca es demasiado tarde para empezar: En este caso, la pieza tiene como fin inspirar al público a iniciar una vida saludable con el titular de "Nunca es demasiado tarde para empezar". El texto fue trabajado en Adobe Illustrator con diferentes tipografías y colores; de igual manera se agregaron elementos gráficos  $27$ para que el diseño fuese más dinámico. En un principio la imagen original (la mano sosteniendo el producto en perspectiva hacia el suelo) fue montada en Photoshop. Posteriormente, se hizo una sesión fotográfica que dio como resultado la imagen final usada.

# <span id="page-23-0"></span>**2.1.1.3 Cliente 3: Kentucky Fried Chicken (KFC), publicación y vectorización**

KFC es una de las franquicias de comida rápida más conocidas a nivel internacional y una de las marcas de Grupo Comidas a los que se le gestiona las cuentas de redes sociales. Se entiende que el público objetivo de la marca, al menos es Honduras es juvenil, por lo que se realizan dinámicas y publicaciones para llamar su atención. Dentro de estas actividades<sup>28</sup> se encuentran:

1.  $iTwist^{29}$ : KFC preparó el lanzamiento de un nuevo producto nombrado iTwist, este tiene tres variaciones de sabor y color, la mayoría de las publicaciones ya habían sido elaboradas, sin

<sup>26</sup> Ver glosario: GIF

<sup>27</sup> Ver glosario: Elementos Gráficos

<sup>28</sup> Ver Anexo 3: Elaboración de publicaciones y vectorización para KFC.

<sup>29</sup> Ver glosario: iTwist.

embargo, se encargó una publicación para que el público participara y eligiera cuál de los iTwist era su preferido. En este caso, se contaba con las imágenes de los productos y se elaboró un fondo de colores similares a los del producto, se aplicó textura y emoticones de reacciones estilo Facebook.

2. Stickers Coronel: Puesto que Kentucky busca tener más dinamismo y proyección con el público juvenil, se aprovecha el recurso que está de moda en estos momentos, los *stickers* para WhatsApp, algunas muestras previas de lo que se quería obtener fueron distribuidas para un total de doce stickers, los cuales fueron asignados a dos personas con la premisa de que cada una debía elaborar seis, las previas debían vectorizarse. Se procedió a vectorizar dos de las muestras; y se buscaron imágenes de referencia para adaptar al Coronel en otra cuatro acciones. Se utilizó Adobe Illustrator para su elaboración, y cada uno de los personajes fue vectorizado. Cada archivo editable fue separado en capas, ya que posteriormente se les daría animación en la división de multimedia del área digital.

#### <span id="page-24-0"></span>**2.1.1.4 Cliente 4: Clover Brand, publicaciones y propuestas**

Clover Brand, es una marca líder en la categoría de aceites a nivel nacional. Para esta marca se asignaron diferentes tareas, todas bajo la campaña para Becas Clover, <sup>30</sup>dentro de las cuales se incluye una publicación con el titular "¡Haz que se cumpla!". Se otorgó un afiche madre $31$  del cual fueron escogidos elementos como: los colores utilizados en la campaña, el logo de Becas 2019 y los productos; también, se emplea una imagen que representa diferentes profesiones, que forman parte de las becas que Clover Brand está brindando, y los pasos para participar.

<sup>30</sup> Ver Anexo 1-6: Propuestas Becas Clover

<sup>31</sup> Ver en el glosario: Afiche madre.

Otras actividades consisten principalmente en la elaboración de los archivos editables<sup>32</sup> que serían animados en multimedia. Todos los vectores fueron transferidos desde la plataforma Trello y la asignación consistió en separar las capas de cada área que iba a animarse, haciendo uso de Adobe Illustrator; así como trasladar y montar el diseño en Adobe Photoshop, donde además se colocaron los premios que los participantes podrían ganarse con los sorteos de la promoción Becas Clover 2019.

Por otro lado, también se asignó la tarea de presentar una propuesta de publicación para la campaña, la imagen y el *copy*<sup>33</sup> fueron brindados por el redactor, esta propuesta fue elaborada con los programas de Adobe Photoshop y Adobe Illustrator. En esta ocasión, el titular es: "Seamos el viento de sus alas". La fotografía usada representa la imaginación de un niño y sus sueños, al cual se le colocaron elementos de la marca como ser: los tréboles y los colores de la Clover Brand; además, se agregaron *doodles*<sup>34</sup> en forma de camino para representar el viento. Como el propósito de la propuesta era llamar la atención y brindar los pasos para participar en el sorteo, se agregó una forma contenedora con un degradado en verde que contiene las instrucciones para participar.

Para finalizar esta sección, la Figura 3 presenta un diagrama cuya función es resumir lo que se ha realizado en la primera actividad, elaboración de publicaciones digitales para redes sociales.

<sup>32</sup> Ver glosario: Archivo editable

<sup>33</sup> Ver glosario: Copy

<sup>34</sup> Forma de dibujo minimalista y caricaturesco.

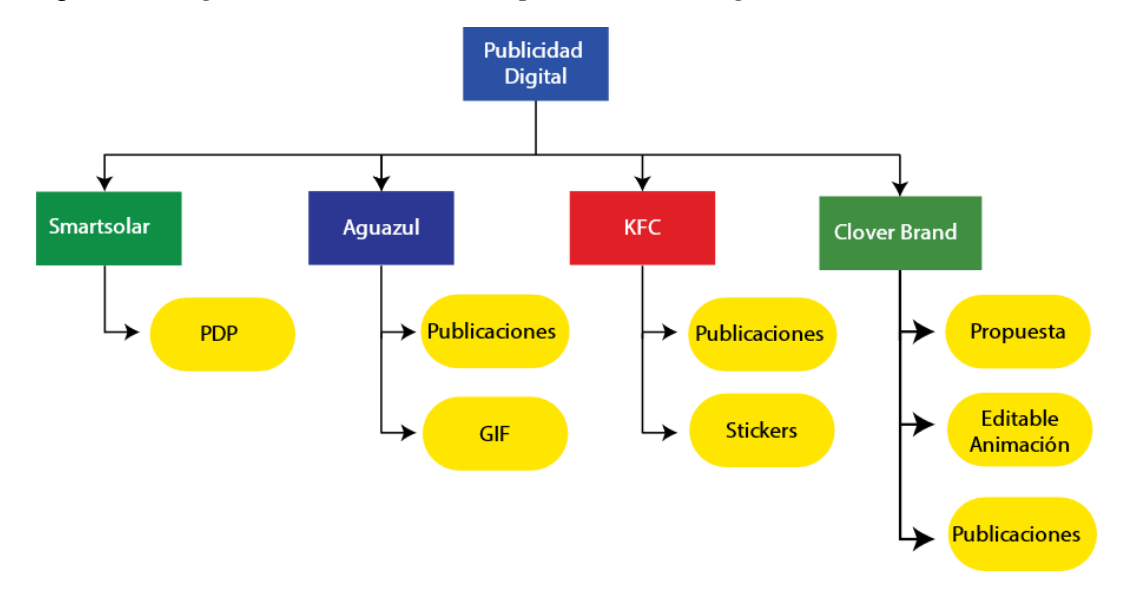

<span id="page-26-1"></span>Figura 3. *Diagrama de actividades en publicaciones digitales*

Fuente: Diagrama de elaboración propia.

#### <span id="page-26-0"></span>**2.1.2 Actividad 2: elaboración de pautas digitales**

La publicidad web se remonta desde el momento en que surge el Internet, en el año de 1994 la publicidad comenzó a invadir los espacios de navegación, los anunciantes vieron la oportunidad de tener otra forma de alcance hacia el público, claro, en aquellos tiempos solo resultaron ser adaptaciones de cualquier campaña lanzada sin ningún objetivo claro, con el paso de los años es que se fue mejorando la realización del proceso.

Pérez Bes (2012) explica que en la actualidad el proceso de publicar en sitios web se denomina publicidad *on site,* donde hay dos sujetos cuya participación es importante: el editor online (quien maneja el sitio web y comercializa espacios) y los proveedores de redes publicitarias (quienes brindan una conexión directa entre el anunciante y el editor). En esta situación, TBWA Honduras se convierte en proveedor de redes sociales; los clientes y marcas en los anunciantes, y los sitios web como OPSA, El Tiempo y el servicio de Google Ads en editores online.

El funcionamiento de la publicidad on site es el siguiente: el anunciante contacta con el propietario del sitio web en el que desea insertar publicidad y le indica el perfil de usuario (*target*) al que quiere dirigir esa concreta pieza publicitaria. Este perfil puede venir determinado sobre la base de determinados criterios, que pueden ir desde el sexo del usuario, su franja de edad, el país en el que reside o desde el cual se conecta, hasta otros criterios mucho más detallados y complejos. (Pérez Bes, 2012, p.18)

En TBWA Honduras, la división de pauta digital se encarga de realizar el proceso anteriormente mencionado. El proceso de trabajo de la división dentro de la agencia se lleva a cabo de la siguiente forma: los ejecutivos de cuenta son los encargados de contactarse con el cliente para la realización de campañas publicitarias u otras formas de llegar al mercado objetivo a través de los medios digitales actuales: SMS, redes sociales, sitios web, etc. Una vez establecidos los formatos y sitios que se van pautar, se procede a generar una ODT a través de la plataforma Trello, la orden llega con instrucciones específicas de las medidas y formatos a trabajar.

El diseñador recibe un arte madre, dentro del cual se encuentran los diferentes elementos que necesitan ser adaptados a todas las medidas requeridas. Primedro, se procede a adaptar un 10% de la campaña; luego, se envía la propuesta como imagen en formato JPG para pasar un primer filtro interno por parte del ejecutivo de cuenta, después, la orden vuelve con la confirmación para proceder con las adaptaciones finales y los cambios a realizar. Segundo, se realizan las adaptaciones de la campaña completa, pero tiene que pasar por el filtro interno nuevamente. Una vez aprobada se procede a la animación de las adaptaciones que requieran ser animadas. Por último, se envían las muestras de los anuncios para aprobación del cliente, si se logra la aprobación, la orden se completa y es enviada para ser pautada. En la Figura 4 se muestra de forma gráfica este proceso.

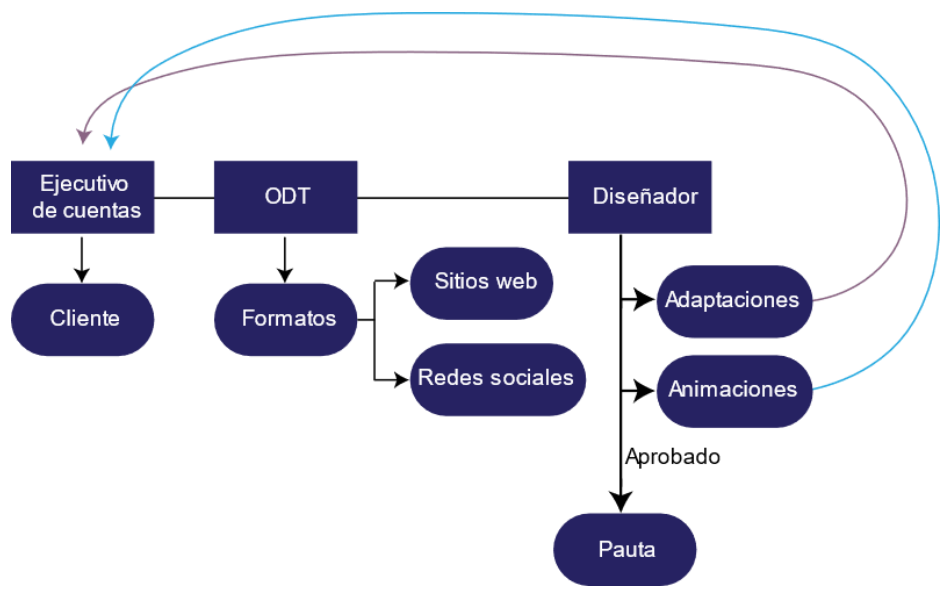

<span id="page-27-0"></span>Figura 4. *Proceso de trabajo en Pauta Digital*

Fuente: Elaboración propia.

El área de pauta digital es una división muy híbrida, particularmente porque se trabaja con la adaptación de los artes a un tamaño escala, ya que se trata de publicidad web. Se realizan animaciones con formatos para OPSA, El Tiempo Digital, y Google Ads. Gran parte de las publicidades son animadas y se hace uso de un programa llamado Google Web Designer<sup>35</sup>, donde el diseñador elabora las animaciones mientras el programa va generando *assets<sup>36</sup>* y un archivo HTML, siendo éste el index<sup>37</sup>, que contiene la visualización del anuncio.

Es importante mencionar que cada sitio web posee su propio entorno específico de trabajo, por lo tanto, en el programa, las animaciones deben elaborarse con el mismo entorno del sitio web para que funcione bien. Los entornos usados por la agencia varían según: la marca y el sitio web; El Tiempo al igual que OPSA manejan un entorno denominado Display & Video 360, que permite animaciones más dinámicas y mayor uso de elementos gráficos. Por otro lado, para publicaciones en Google Ads se manejan dos entornos: Google Ads y GoogleAdMob, la diferencia entre ambos es la cantidad de animaciones y elementos que permiten. La Tabla 2 muestra una comparación entre los entornos.

| <b>Entorno</b>        | Elementos gráficos | Peso máximo |
|-----------------------|--------------------|-------------|
| Display $&$ Video 360 | 20 a 30            | 450KB       |
| Google Ads            | 10 a 20            | 250KB       |
| GoogleAdMob           | 10 a 15            | 150KB       |

<span id="page-28-0"></span>Tabla 2. *Comparación de entornos de animación*

Fuente: Elaboración propia.

La tabla anterior específica las limitaciones de las animaciones en Google Web Designer. Sus diferentes entornos y la cantidad de elementos aceptables tiene la limitación en cuanto a peso y caracteres generados en el HTML que la aplicación genera automáticamente, es decir que el anuncio no debe exceder el peso máximo de

<sup>35</sup> Programa para animar anuncios web.

<sup>36</sup> Carpeta que contiene las imágenes usadas durante la animación en Google Ads.

 $37$  Página principal que almacena el lenguaje de Google Ads y reproduce las animaciones.

compresión. En caso de no cumplir con ese parámetro el anuncio será rechazado, es decir, no podrá se publicado a menos que cumpla con ese parámetro. Por otro lado, en pauta digital también se realizan adaptaciones para publicidad que se envía a través de mensajes, estas no llevan ningún tipo de animación. La división también se encarga de elaborar canvas interactivos y carruseles para Facebook; y en casos especiales o por pedido del cliente, también se diseñan filtros animados para redes como Instagram o Facebook. En la Tabla 3 se puede observar el formato de medidas para web.

| Formato de medidas para publicidad web y mensajes |                                                                                                    |             |                                  |                        |
|---------------------------------------------------|----------------------------------------------------------------------------------------------------|-------------|----------------------------------|------------------------|
|                                                   | Tamaño                                                                                                    |             | Formas                           |                        |
| Web                                               | Medidas estándar:<br>160x600px 300x250px<br>300x600px 320x50px<br>728x90px 970x90px<br>*La resolución al momento<br>de diseñar se realiza siempre<br>a 72 ppp | 300x600px   | 970x90px<br>728x90px<br>320x50px | 160x600px<br>300x250px |
| Mensajes                                          | Medidas estándar:<br>1061x1280px600x300px<br>600x400px<br>*La resolución al momento<br>de diseñar se realiza siempre<br>a 72 ppp                              | 1061x1280px |                                  | 600x300px<br>600x400px |

<span id="page-29-0"></span>Tabla 3*. Formatos web y de mensaje*

Fuente: Elaboración propia.

La Tabla 3 supone las medidas y formatos más usados para adaptaciones y animaciones digitales en sitios web.

Ahora bien, anteriormente se mencionó que esta división es híbrida, porque el diseñador debe utilizar programas como: Adobe Photoshop, Illustrator, After Effect<sup>38</sup>, Google Web Designer<sup>39</sup>, todo esto acompañado de otros programas como Sublime Text, un

<sup>38</sup> Programa para animar y aplicar efectos visuales en multimedia.

<sup>39</sup> Programa para animar anuncios web.

programa que maneja el lenguaje de programación JavaScript y lenguaje HTML, mismo que sirve para el uso de un servidor virtual llamado GitHub, que es donde se van creando y almacenando páginas web sobre las diferentes marcas y sus campañas; esto le facilita la visualización de los diferentes anuncios al cliente previo a su verdadera publicación. De esta forma puede revisar que todo esté correctamente aplicado o si se necesita realizar algún cambio.

#### <span id="page-30-0"></span>**2.1.2.1 Cliente 1: Pizza Hut, adaptaciones y animaciones**

Pizza Hut es una de las marcas más importantes de Grupo Comidas y de la agencia, constantemente realizan varias promociones y eventos para campañas digitales, en cuanto a pauta digital, lo que se elabora con mayor frecuencia son: adaptaciones para mensajes, adaptaciones en formato historia para mensajes y animaciones para pauta en sitios web. Para la marca se realizaron las siguientes actividades<sup>40</sup>:

- 1. WingStreet: Pizza Hut hace poco lanzó la línea de Wingstreet, una variación dedicada al mundo de las alitas y bounes de pollo, ubicada en algunos locales de San Pedro Sula y Tegucigalpa. En este caso se pidió la adaptación de un arte madre a medidas de 808x1320px, teniendo un área de respeto de 808x195px al final de cada adaptación; y por aparte, un cierre de 1026x400px. Esta campaña tenñia el objetivo de promocionar las diferentes alitas, salsas y complementos que poseen.
- 2. Para la siguiente actividad fue asignada a través de un ODT. Adaptar publicaciones para una promoción de bebida gratis y diseñar sus cupones. En este caso, se trabajó con una medida de 620x450px para cuatro cupones. Se mantuvo la línea gráfica del arte principal, pero se agregó un fondo negro para mayor contraste entre la imagen y el texto. Para finalizar, las restricciones de validación fueron añadidas. Los cupones fueron aprobados para su publicación por el cliente.

<sup>40</sup> Ver Anexo 7: Pizza Hut: Adaptaciones SMS y campaña cualquier pizza.

3. Campaña Cualquier Pizza: El cliente solicitó una campaña para darle continuidad a la promoción "Cualquier Pizza" por L.199.00, para ello se asignó una orden de trabajo con instrucciones, esta campaña iba ha ser pautada con medidas de: 160x600px, 300x250px, 300x50px, y 728x90px, para OPSA; 300x600px, 320x50px, 970x90px, 1061x1280px (adicionando las medidas de OPSA) para El Tiempo; 300x1050px, 320x100px, 336x280px (adicionando dos medidas de El Tiempo) para Google Ads; y adaptaciones para envíos de: 600x300px y 600x400px, además de un *storytelling* de 808x1320px con un cierre de 1026x400px.

Para la ejecución de esta campaña, primero, se llevaron a cabo las adaptaciones y animaciones para OPSA como propuesta, que pasarón por el filtro interno. Se efectuaron las correcciones pertinentes al tamaño de titulares, y posteriormente, se realizaron el resto de adaptaciones y animaciones. Durante la creación de los anuncios se colocó un componente de pulsación, este permite redireccionar a través de un click o pulsación desde OPSA hacia la página principal de Pizza Hut, Honduras; en cuanto a El Tiempo, fue colocado en su lenguaje HTML, un comando para que apareciese la pulsación, puesto que el sitio se encarga de colocarlo automáticamente en sus servidores.

# <span id="page-31-0"></span>**2.1.2.2 Cliente 2: Denny's, adaptación y animación para campaña "Las mejores…"**

Denny's es una cadena de restaurantes internacional, y forma parte de Grupo Comidas. En este caso el cliente solicitó una campaña para promocionar las hamburguesas de la marca, fue asignada la campaña completa con animaciones para OPSA, El Tiempo, Google Ads, El Salvador y envíos<sup>41</sup>.

<sup>41</sup> Ver Anexo 8: adaptación y animación para campaña "Las mejores"

Las medidas para la región de Honduras varían por los diferentes editores online, ya que estos controlan la cantidad de publicidad que el sitio web puede proporcionar y estas pueden ser: 160x600px, 300x250px, 300x50px, 728x90px, 300x600px, 320x50px, 970x90px, 1061x1280px, 300x1050px, 320x100px, y 336x280px, dispersos entre OPSA, El Tiempo y la disponibilidad que tiene Google Ads sobre diferentes sitios web a nivel regional. Las medidas para El Salvador son las siguientes: 160x600px, 300x100px, 300x250px, 600x250px, 600x50px, 728x90px, 900x500px, 978x600px. Finalmente adaptaciones para envíos de: 600x300px y 600x400px, y un *storytelling* de 808x1320px con un cierre de 1026x400px; además adaptación para cupón de 620x450px, canvas para Facebook: cover de 1200x628 con un carrusel interno de 1080x1920px, carrusel horizontal para Facebook de 1079x1079px.

En primer lugar, se recibió el arte madre del cual se hicieron las adaptaciones para enviarlas al filtro interno; luego se procedió a realizar todas las adaptaciones y animaciones para todos los sitios webs, se colocó el complemento de pulsación para OPSA y El Salvador. Posteriormente, se realizaron las adaptaciones para los envíos. La parte conceptual entra en juego con la elaboración del canvas y el carrusel para Facebook, debido a que estos se presentan como publicaciones que deben llamar la atención. El concepto se basa en el titular "Las mejores, las más grandes", a través de un mensaje o una carta al estilo de certificado para anunciar que las hamburguesas de Denny's son las mejores.

<span id="page-32-0"></span>**2.1.2.3 Cliente 3: EMSULA - Pepsi, adaptación y animación para campañas**  Pepsi es una de las marcas con más prestigio a nivel mundial, la empresa gestiona toda la publicidad de la marca a nivel nacional. Las actividades que se presentan a continuación son parte de campañas para publicidad web<sup>42</sup>:

<sup>42</sup> Ver Anexos 9 Adaptacion y animación para campañas Pepsi.

1. Campaña Enanitos Verdes: Para esta campaña Pepsi quería dar a conocer al público la unión con el Festival Folklórico que se celebraría en Expocentro y que traía como artista invitado a los Enanitos verdes, en primer lugar, esta campaña fue realizada a través de una ODT, se asignó la tarea de adaptar el afiche madre del festival a las medidas de: 300x250px, 160x600px y 970x90px, para El Tiempo y una adaptación para un Flip (imagen enviada por mensaje) con medida de 1061x 1280px.

En segundo lugar, una vez adaptados los artes para web, se separó cada elemento de la composición y se exportó como imagen PNG a una carpeta distinta para las diferentes medidas que serian animados en Google Web Designer. Se recibe un tutorial para hacer uso del programa y animar los anuncios, a través de la observación. Por último, se realiza la animación para la publicación con medida 160x600px, que una vez finalizada fue aprobada y publicada de forma local a través de GitHub para que el cliente pudiese reproducir las animaciones.

2. Campaña Sí con Pepsi: Pepsi lanzó una campaña para el consumo de la bebida con los alimentos preferidos, por lo tanto, fue asignado un ODT para que se realizaran las adaptaciones del afiche madre a todas las medidas estándares de formato web y exportación de todos los elementos separados por publicación para su animación. Después se asignó la animación de dos adaptaciones, una para el formato 160x600px y otra para el formato 300x250px, cabe mencionar que los anuncios fueron elaborados para entorno de Google Ads. Por último, la publicación local de los anuncios fue a través de GitHub.

#### <span id="page-34-0"></span>**2.1.2.4 Cliente 4: Femosa, adaptación y animación**

Femosa es una empresa ferretera que se ha expandido a nivel nacional y debido a ello surgió la necesidad de generar publicidad para atraer a los clientes. Se realizaron dos campañas $43$ :

- 1. Femosa urgía de adaptaciones y animación para la campaña "Especial de Cocina", que ofrece el 30% de descuento en algunos productos específicamente seleccionados con temática de cocina, por lo tanto, se recibe un arte madre y se asigna la tarea de adaptar la línea gráfica de la campaña a la serie de productos destinados a los anuncios. La animación fue realizada por alguien más de la división, sin embargo, el cliente indicó cambios en las propuestas. Las animaciones finales fueron corregidas para almacenar los proyectos en GitHub y que el cliente aprobara los cambios para pautar los anuncios.
- 2. Para una campaña de verano, Femosa solicitó la animación en donde se pudiera observar el logo de la campaña: "Vive el verano", cuyo fin era mostrar que los productos de verano tendrían un 30% de descuento, se realizaron las adaptaciones y animaciones en las medidas de: 300x600px, 160x600px 30x250px y un *Brand awareness*<sup>44</sup> de 1200x628px, sin embargo, se presentó una propuesta sin descuento para que el cliente decidiera que campaña sería aprobada.

#### <span id="page-34-1"></span>**2.1.2.5 Cliente 5: KFC, adaptaciones SMS**

KFC realizó una orden de trabajo para adaptar un arte madre a diferentes medidas, comprendidas en 600x300px y 600x400px, que tienen como ojetivo, dar a conocer al público por envíos de mensajes<sup>45</sup> la oferta  $2x1$  para el combo Big Crunch. Ambas adaptaciones fueron diseñadas y aprobadas. Por otro lado, a través de una ODT se pidió la adaptación de dos artes para mensaje con

<sup>43</sup> Ver Anexo 10: Adaptaciones y animaciones para Femosa.

<sup>44</sup> Referido en este caso a un anuncio publicitario donde hay poca cantidad de texto.

<sup>45</sup> Ver Anexos 11: SMS adaptaciones para KFC.

medidas de: 600x400px y 600x300px con el fin de promover las nuevas alitas de KFC, se realizaron las respectivas adaptaciones, además de agregarles una restricción con fecha de vencimientos.

#### <span id="page-35-0"></span>**2.1.2.6 Cliente 6: IPSA, adaptación y animación de publicidad**

IPSA es una empresa de muebles cuya marca ha estado en el mercado nacional por 50 años, también es uno de los nuevos clientes de la agencia, por lo que para la celebración de sus 50 años, se elaboró una serie de animaciones publicitarias $^{46}$ para mostrar las ofertas en precio de una gama de muebles seleccionados. Dos líneas gráficas diferentes fueron implementadas, una para muebles de oficina y otra para muebles colectivos, se realizaron las adaptaciones para cuatro semanas de promociones con medidas de  $300x250px$  con ambientación<sup>47</sup> y entorno para OPSA. Para finalizar, las propuestas fueron aprobadas por ambos filtros (ejecutivo de cuenta y cliente), para su publicación.

<sup>46</sup> Ver Anexos 12: IPSA campaña de mobiliarios.

<sup>47</sup> Ver glosario: Ambientación

# **Capítulo III**

<span id="page-36-0"></span>En el presente capítulo se encuentran las propuestas de las áreas que pueden ser mejoradas en la agencia, que en este caso consisten en propuestas que pueden ayudar a TBWA Honduras a generar una presencia de marca en redes sociales y aumentar su presencia de marca entre sus clientes actuales.

#### <span id="page-36-2"></span><span id="page-36-1"></span>**3.1 Propuesta de mejora para la empresa**

#### **3.1.1 Propuesta 1: publicaciones para redes sociales**

La primera propuesta consiste en el diseño de publicaciones para la activación de redes sociales, específicamente Facebook, aunque también pueden adaptarse para la reactivación de la cuenta en Instagram.

#### <span id="page-36-3"></span>**3.1.1.1 Antecedentes**

TBWA Honduras se ha convertido con los años en una de las agencias publicitarias más importantes a nivel nacional, pues posee una amplia cartera de clientes a los cuales se le realizan la gestión de la publicidad tanto a nivel impreso como digital. Ahora bien, el crecimiento de la popularidad de la empresa entre sus clientes se da a conocer con publicidad de boca a boca. En la el año 2019, pero no registra ninguna actividad en redes sociales. La agencia posee una cuenta en Instagram inactiva desde hace años y una cuenta de YouTube creada hace un año dedicada en su totalidad a comerciales de televisión.

#### <span id="page-36-4"></span>**3.1.1.2 Descripción de la propuesta**

En primer lugar, se propone la creación de una cuenta en una de las redes sociales más importantes a nivel mundial, Facebook, seguidamente de la reactivación de la cuenta en Instagram, a través de una serie de publicaciones que busca generar presencia de marca en el público.

La importancia que tiene el uso de las redes sociales para generar presencia de marca recae en que permiten tener un contacto próximo con el público, lo que las convierte en una herramienta que facilita a las empresas la comunicación indirecta con el público.

De manera que cada persona u organización ha de tener sus propias bases de información y datos para ofrecer a los demás, al igual que ha de disponer de las herramientas necesarias para acceder a las informaciones generadas y publicadas por otros, ya sean personas en general, clientes, seguidores, proveedores o hasta la propia competencia. (Valls Arnau, 2016, p.16)

Además, hay que mencionar que la activación de las redes sociales sería para mantener en retroalimentación al público, no solo de la imagen corporativa de la agencia sino también de los proyectos y logros que la misma ha logrado, ya sea como agencia o con los propios clientes.

Para la agencia, la prioridad son sus clientes, es decir, todo el tiempo de planificación recae en la importancia de cuanto tiempo necesita cada marca; y cuando se hace una referencia a los medios digitales, en cuanto al manejo de redes sociales, la prioridad siempre son los clientes, esto no quiere decir que la agencia no pueda ser capaz de manejar sus propias redes sociales. TBWA Honduras cuenta con personal que puede encargase de ello, no es necesario que se realice un plan de publicación mensual, sin embargo, si es necesario activar las redes sociales y generar contenido por lo menos una o dos veces a la semana.

Normalmente, la creación de un plan de publicaciones puede durar de dos a tres días por marca, pero, en este caso se reduce la cantidad de publicaciones a menos de la mitad; la realización del mismo podría lograrse en cuatro horas y pueden ser distribuidas a lo largo de una semana, esto para respetar la prioridad que tienen los community mannager con los clientes. es importante mantener una forma de comunicación más directa con aquellos a los que les puede interesar TBWA Honduras a través de las redes sociales.

Se recomienda a través de esta propuesta, que se realice un sistema de rotación, donde cada mes se genere una dupla diferente entre diseñador gráfico y community mannnager. Esto generará una exploración de diferentes conceptos, que podrá brindarle una dinámica variada a las redes sociales.

Por lo tanto, esta propuesta se centrará en las redes sociales de Facebook e Instagram creando contenido de carácter: organizacional, es decir que promueva la imagen de la empresa entre los empleados, los clientes y el público que visite

las redes sociales, así como informativa, que brinde información al público en carácter de búsqueda y oportunidades de empleo, así como datos interactivos. A continuación, se presentan en la Figura 5 algunas propuestas de publicaciones.

<span id="page-38-0"></span>Figura 5. *Propuesta de publicaciones para redes sociales* 

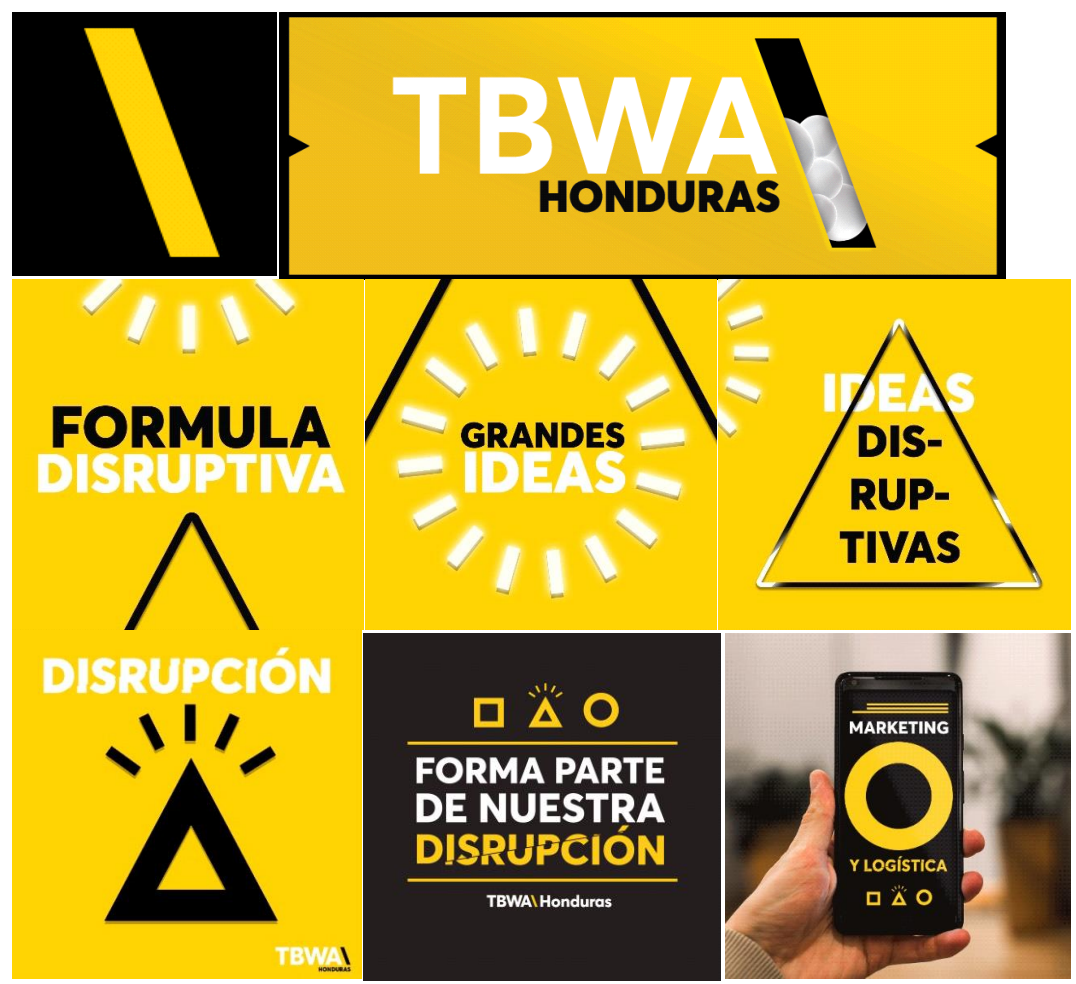

Fuente: Elaboración propia.

El objetivo de la activación de redes sociales es que las personas le den "Me gusta" a la página de TBWA Honduras y que la marca se haga notoria llegando a las personas a las que les puede interesar la agencia, es decir, personas que trabajan en el medio, que están interesados en la agencia para ejercer algún trabajo; estudiantes que busquen referencia e información sobre las mejores agencias de San Pedro Sula y en Honduras; personas a las que les guste el diseño, clientes y empresarios, etc.

#### <span id="page-39-0"></span>**3.1.1.3 Impacto de la propuesta**

Se espera que con la activación de las redes sociales, TBWA Honduras pueda tener la atención del público, de esta manera comience a generar y gestionar su propia comunidad de seguidores. De la misma forma, se busca promover la continua retroalimentación de las redes con el objetivo de que permanezcan activas y la comunidad se mantenga informada de los planes o proyectos de la agencia con una o dos publicaciones por semana.

Para lograr esto se debe cumplir el objetivo previamente descrito. Bastaría con ver el crecimiento de seguidores en el plazo de un mes a partir de su creación para saber si se cumple el objetivo. Es posible medir el impacto en redes sociales haciendo uso de las métricas que Brandwatch (2016) describe y se mencionan en la Tabla 4.

<span id="page-39-3"></span>Tabla 4. *Métricas para redes sociales*

| <b>Métrica</b> | Descripción                                                                                          |  |
|----------------|----------------------------------------------------------------------------------------------------|--|
| Seguidores     | Personas expuestas al contenido.                                                                     |  |
| Alcance        | Cantidad de personas que ven el contenido.                                                           |  |
| Impresiones    | Cuantas veces el contenido ha sido visto, incluyendo si un<br>individuo lo ve más de una vez.        |  |
| Sentimiento    | A través del uso de un software que separa de las<br>conversaciones menciones positivas y negativas. |  |

Fuente: Elaboración propia con base a Brandwatch.

Por otro lado, las métricas pueden basarse en: la interacción, a través de la cantidad de "me gustas", y las veces en la que el contenido es compartido, mencionado y comentado.

#### <span id="page-39-2"></span><span id="page-39-1"></span>**3.1.2 Propuesta 2: manual de señalética**

## **3.1.2.1 Antecedentes**

TBWA Honduras fue creada en el 2012, desde entonces hizo uso de su local actual y de la imagen corporativa <sup>48</sup>de TBWA que en ese año predominaba, el

<sup>48</sup> Ver glosario: Imagen Corporativa

color rojo, sin embargo, la agencia cambió su imagen en 2017, pasando a un amarillo icónico, además de que su símbolo también tuvo un leve cambio. Actualmente la empresa ya ha cambiado y aplicado varios cambios para actualizar la señalética, sin embargo, durante el tiempo de práctica se realizó una observación, hay carencia de señalética dentro del local. La agencia no cuenta con un manual de señalética propio, sin embargo, busca adaptarse a la imagen corporativa que brindan otras agencias que representan a TBWA a nivel mundial.

#### <span id="page-40-0"></span>**3.1.2.2 Descripción de la propuesta**

Tomando en cuenta lo anterior, se propone la actualización y colocación de señalética interna en la agencia, para explicar mejor, la idea consiste en la elaboración de un manual de señalética, en donde se encontrarán: el diseño, la línea gráfica y material de elaboración para las respectivas señales, dentro de las cuales habrá señalética tipo: bandera, colgante, adhesivas, y adosadas.

La señalética para una empresa es indispensable, García Llorente (2014) explica: "La señalética es una de las aplicaciones más importantes de un programa de identidad visual, importancia que crece en función del número de instalaciones que posea la compañía titular de la identidad visual" (p. 33).

La agencia se encuentra ubicada en el tercer piso de la Plaza Versalles, aun así, el local está dividido por un pasillo; en este caso, la falta de señalética genera una desventaja, especialmente con la llegada de clientes nuevos o profesionales con aspiración a contratación, que no conocen cómo está ubicada y distribuida la agencia. El croquis de la agencia se puede observar en la Figura 6.

<span id="page-41-0"></span>Figura 6*. Croquis TBWA Honduras*

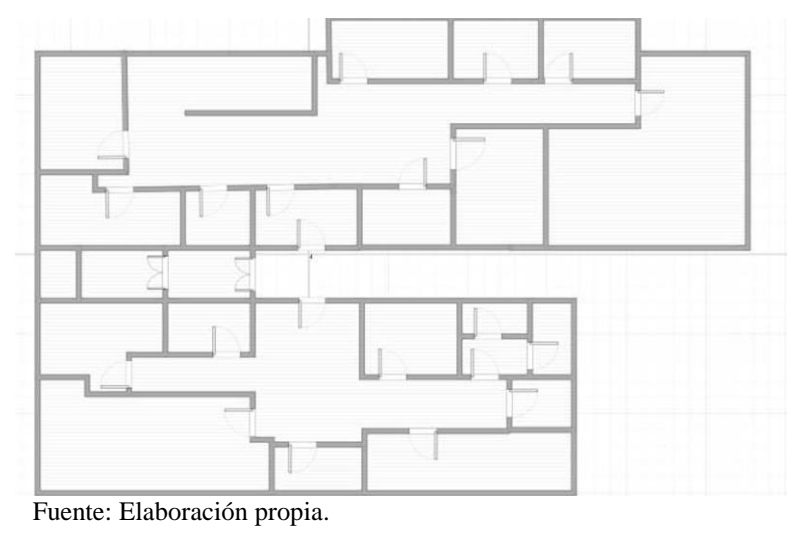

Para esta propuesta también se toma en cuenta la línea gráfica actual de TBWA, con base a la misma se procede al diseño de señales tomando como guía los colores corporativos, elementos corporativos (logo, figuras disruptivas), el material de fabricación y el método de impresión para la aplicación, en la Figura 7 se puede apreciar la propuesta de señaletica.

<span id="page-41-1"></span>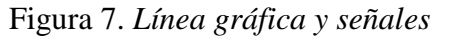

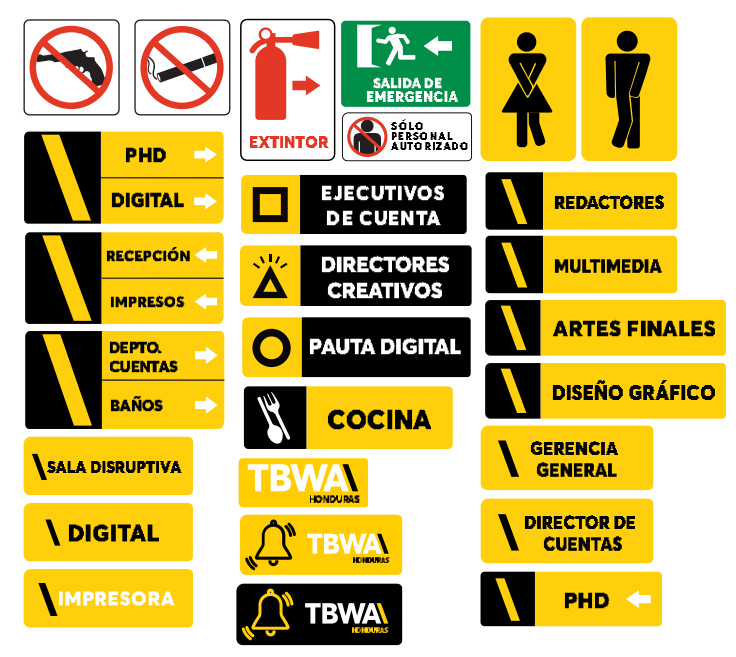

Fuente: Elaboración propia.

Los materiales a usar para la elaboración son: PVC, vinl adhesivo, y vinilo glass. Cabe mencionar que también se puede realizar la aplicación de vinil sobre PVC aunque su duración en color es mínima de tres años. Según ASOVEN (2018):

El PVC (policloruro de vinilo) es una combinación química de carbono, hidrógeno y cloro. Sus componentes provienen del petróleo bruto (43%) y de la sal (57%). Es el plástico con menos dependencia del petróleo…El PVC se utiliza mayoritariamente en aplicaciones de larga duración (sólo la industria de la construcción absorbe el 55% de la producción total de PVC). El 64% de sus aplicaciones tienen una vida útil entre 15 y 100 años (tubos, ventanas, puertas, persianas, muebles, etc.); un 24% entre 2 y 15 años (electrodomésticos, automóvil, tapicerías, mangueras, juguetes, etc.). Sólo el 12% se utiliza en aplicaciones de corta duración. Entr 0 y 2 años (botellas, tarrinas, film para embalaje, etc.). Esta es una de las razones por las que el PVC se encuentra en cantidades pequeñas (0,7%) en los Residuos Sólidos Urbanos. (párr. 1-3)

Sus propiedades son: es ligero, resistente e inocuo. Le dan la capacidad perferta para servir como base rígida de las señales que se han diseñado. En la señalética, las señales se trabajan con medidas de centímetros o pulgadas, sin embargo, el grosor del material debe medirse en milímetros, esto es por espesor del material. Para el manual de señalética se aplica un espesor mínimo de 3mm en señales de PVC y al vinilo adhesivo de 1mm de grosor.

El vinilo adhesivo es derivado del PVC según explica Materials World (2016): "Normalmente, se corta mediante plóter o se imprime en impresoras de gran formato y se destina a la rotulación, al tuneo de vehículos o al escaparatismo" (párr. 2). Por otro lado, el vinilo glass también conocido como cristal ácido es un tipo de adhesivo que puede ser impreso y se adhiere a cualquier tipo de cristal.

En cuanto a la impresión, se recomienda impresión directa sobre PVC con el método de serigrafía, impresión con base a tintas CMYK o podría usarse la aplicación de vinilo sobre PVC con impresión a tinta continua o láser, aunque su duración como se mencionó anteriormente es mínima. En la Tabla 5 se puede observar datos que especifican material y tipo de impresión para la señalética propuesta.

| <b>No. Señales</b> | <b>Material</b>   | Impresión             |
|--------------------|-------------------|-----------------------|
| -9                 | <b>PVC</b>        | Serigrafía            |
| Õ                  | Vinilo Adhesivo   | Serigrafía o de tinta |
|                    | Vinilo Glass (*4) |                       |
| <b>Total</b>       | 27 señales        |                       |

<span id="page-43-1"></span>Tabla 5. *Material e impresión*

Fuente: Elaboración propia.

La tabla anterior muestra la cantidad de señales dentro de la propuesta, equivalente a veintisiete, dentro de las cuales: diecinueve son de material PVC y ocho son adhesivas. Hay cuatro señales adhesivas que llevan decoración con vinilo glass. Las especificaciones sobre el tipo de señalética y su ubicación se encuentran planteados dentro del manual señalético que se le entregará a la empresa.

#### <span id="page-43-0"></span>**3.1.2.3 Impacto de la propuesta**

Se espera que con la implementación de una señalética adecuada, la empresa consiga reforzar su imagen corporativa a nivel interno, ya que esta puede aumentar debido a la línea gráfica, también mejora en el recorrido, es decir, que con el área señalizada, la ubicación de ciertas áreas resultaría más sencillas, además de facilitar el desplazamiento del público que no está familiarizada con la agencia y crear una experiencia de marca en las mismas.

En un principio, si cualquier persona que no conoce como está distribuida la agencia realiza su primer recorrido, su reacción es de nerviosismo, en primer lugar, porque para poder llegar hasta la agencia hay que trasladarse a través de un elevador, que no es muy cómodo. Esto es un factor externo que no tiene que ver con la agencia, sino con la antigüedad del edificio y del mismo elevador. En segundo lugar, cuando el elevador llega a su destino, los primeros obstáculos con los que la persona choca son: una puerta de cristal que tiene seguro, un comunicador antiguo, al que los hondureños no están acostumbrados, y una serie de timbres en donde apenas se reconoce cual es el que pertenece a TBWA Honduras; tampoco invita a la acción para tocar, por lo que la persona termina preguntándose ¿Dónde hay otra entrada?, entonces, o toca al azar o prefiere esperar a que alguien aparezca, esta pequeña acción puede generar que la persona se desespere sin una señalización adecuada.

<span id="page-44-0"></span>Por último, al ingresar a través de la serie de puertas, el visitante se siente desubicado o perdido porque no sabe a que lugar dirigirse, al estar divida la agencia en dos áreas a través de un pasillo, entonces se pregunta ¿Cuál es la recepción o adónde va? El movimiento natural de la cabeza es observar hacia la derecha, en la parte derecha del local podrá observar tres escritorios, sin embargo, al voltear a la izquierda encontrará un solo escritorio, aquí se le presentan tres opciones: el visitante se dirige a lado derecho o a lado izquierdo y, peor aún pasa de largo si no sabe a donde dirigirse. Esto genera perdida de tiempo y desubicación. A continuación, en la Tabla 6 se muestra la distribución de tiempo promedio, que tarda una persona cualquiera para llegar a la recepción de la agencia.

| <b>Ubicación</b>    | <b>Tiempo</b>                        |
|---------------------|--------------------------------------|
| Elevador            | $12-30$ segundos                     |
| Puerta de seguridad | 10-15 segundos para acción           |
|                     | 5-10 segundos de espera              |
|                     | 6-10 segundos para llegar al pasillo |
| Pasillo             | 9-15 segundos para recepción         |
| Total               | 42 segundos a 1:20 min.              |

<span id="page-44-1"></span>Tabla 6. *Tiempo promedio para ubicar la recepción*

Fuente: Elaboración propia.

La tabla anterior demuestra que en promedio una persona visitante puede tardar: de doce a treinta segundos en subir al tercer piso del edificio, de diez a quince segundos en tomar la decisión de qué acción realizar fuera del elevador, además de una espera de cinco a diez segundos para obtener acceso de la puerta de seguridad, a esto se le agrega el tiempo que tarde en atravesar el otro par de puertas, y por último, una vez se encuentra en el pasillo principal puede tardar de nueve a quince segundos para encontrar la recepción. Son alrededor de 42s. a 1:20min., que la persona invierte para llegar a la recepción de la agencia.

La experiencia se puede mejorar y reducir el tiempo de ubicación por parte del visitante. Se estima que una vez aplicada la señalética el tiempo invertido se reduzca de 30 a 58 segundos, esto específicamente porque el tiempo de espera entre el elevador, la espera para obtener acceso y el recorrido del pasillo no pueden variar. En general la reducción de tiempo se basa en la toma de decisión y en la ubicación inmediata de la recepción.

# **Capítulo IV**

En este capítulo se presentan las conclusiones finales de lo que comprende este informe de práctica profesional, además de las recomendaciones respectivas para la empresa, la universidad y los alumnos.

# <span id="page-45-0"></span>**4.1 Conclusiones**

- Se logró mostrar las habilidades en diseño gráfico a través del uso de programas como Adobe Photoshop, Illustrator, y la aplicación de elementos gráficos, lo que facilitó la elaboración de piezas gráficas para las diferentes marcas que fueron asignadas durante este periodo de 10 semanas.
- Se desarrollaron nuevas habilidades de animación en el diseño de publicidad digital para pautas en sitios web. Además se adquirió conocimientos de palabras técnicas, así como la función de diferentes programas como lo son: Google Web Designer, Sublime Text, GITHUB; y por supuesto una experiencia laboral importante.
- Se realizaron dos propuestas de mejora, la primera propuesta tenían como objetivo la reactivación de la agencia en redes sociales para generar presencia de marca con el público. La segunda fue una propuesta para reforzar la marca nivel organizacional a través de la correcta aplicación de la señalética cuyo fin era generar una mejor experiencia en la ubicación de las distintas áreas en TBWA Honduras.

## <span id="page-46-1"></span><span id="page-46-0"></span>**4.2 Recomendaciones**

#### **4.2.1 A la empresa**

Se recomienda a la agencia TBWA Honduras la reactivación y gestión de redes sociales propias para mantener al público informado y aprovechar las oportunidades que se generan a través de las diferentes redes recomendadas en este informe, además se recomienda la elaboración de un plan de publicaciones mensual para la agencia, que contenga una o dos publicaciones por semana para generar contenido. Además, la agencia debería implementar la respectiva señalización que puede beneficiar tanto al personal como a los clientes a una familiarización con la distribución de los diferentes departamentos que la agencia tiene.

#### <span id="page-46-2"></span>**4.2.2 A la universidad**

Se recomienda a la Universidad Tecnológica Centroamericana (Unitec) que incite o genere un programa de pasantías de un mes que pueda beneficiar a los estudiantes de la carrera a experimentar y adquirir experiencia laboral en las diferentes ramas dentro de las cuales un diseñador puede implementar sus conocimientos, esto a partir del segundo año, que es donde se cuenta con ciertas habilidades adquirida en las clases, esto animará al estudiante a encontrar sus fortalezas para desempeñarse mejor en esas áreas, ya que hay estudiantes que tienen inclinación a áreas como lo son: artes finales, serigrafía, fotografía, publicidad, animación y multimedia, con el fin de que vayan planeando a futuro en que se quieren especializar.

### <span id="page-46-3"></span>**4.2.3 A los alumnos**

A los alumnos de Unitec, se les recomienda continuar con sus estudios, animarse a trabajar en equipos, a buscar obtener experiencias laborales que los puedan ayudar a definir sus fortalezas. Se les recomienda mantenerse informados sobre la actualidad e investigar aquello que se encuentra en apogeo, el adquirir ese conocimiento les valdrá mucho a futuro. A los estudiantes de Diseño Gráfico se les recomienda el buscar las tendencias que se generan en el diseño, y buscar ser autodidactas, pueden adquirir experiencia con los programas, conocer cosas nuevas todos los días, y por sobre todo se recomienda enriquecer sus portafolios, porque el día de mañana cuando tengan que realizar su práctica profesional o encontrar un trabajo, el tener un portafolio profesional incluso cuando sólo posean experiencia como estudiantes, abrirá muchas puertas.

## <span id="page-47-0"></span>**Referencias bibliográficas**

- ASOVEN. (2018, septiembre 12). ¿Qué es el PVC? Ventajas, fabricación e impacto ambiental. Recuperado el 26 de marzo de 2019, de ASOVEN website: https://www.asoven.com/pvc/que-es-el-pvc-ventajas-fabricacion-e-impactoambiental/
- Brandwatch. (2016). Cómo medir el éxito, métricas de las redes sociales. Recuperado el 28 de marzo de 2019, de Brandwatch website: https://www.brandwatch.com/es/blog/metricas-de-las-redes-sociales/
- Castelló Martínez, A. (2013). *Estrategias empresariales en la Web 2.0: las redes sociales online*. Recuperado de

http://ebookcentral.proquest.com/lib/bvunitecvirtualsp/detail.action?docID=3214994

- Conoce más acerca de la historia de Facebook. (2018). Recuperado el 20 de marzo de 2019, de NextU LATAM website: https://www.nextu.com/blog/historia-de-facebook/
- Fernandez, V. M. G. (2018). La importancia de la publicidad en las redes sociales. Recuperado el 20 de marzo de 2019, de https://blog.servilia.com/la-importancia-de-la-publicidaden-las-redes-sociales/
- García Llorente, J. (2014). *Técnicas de diseño gráfico corporativo (UF2400)*. Recuperado de http://ebookcentral.proquest.com/lib/bvunitecvirtualsp/detail.action?docID=4499095
- Materials World. (2016). Vinilo autoadhesivo. Recuperado el 28 de marzo de 2019, de Materials World website: https://www.mwmaterialsworld.com/es/rollo-viniloautoadhesivo-colores.html
- Monroy, C. (2018). Crecimiento de Fcebook en publicidad. Recuperado el 20 de marzo de 2019, de Cristian Monroy website: https://www.cristianmonroy.com/wpcontent/uploads/2018/03/facebook\_share\_of\_global\_online\_ad\_revenue.jpg

Pérez Bes, F. (2012). *La publicidad comportamental online*. Recuperado de http://ebookcentral.proquest.com/lib/bvunitecvirtualsp/detail.action?docID=3207920

TWBA. (2018). *TBWA: Datos Generales*. TBWA Honduras.

Valls Arnau, M. (2016). *Las redes sociales: herramienta de gestión empresarial*. Recuperado http://ebookcentral.proquest.com/lib/bvunitecvirtualsp/detail.action?docID=4536704

# <span id="page-49-0"></span>**Glosario de términos**

**Adobe After Effects:** Software destinado para la edición y realización de medios visuales y efectos especiales.

**Adobe Illustrator:** Programa editor de gráficos vectoriales creado para edición y elaboración de artes e ilustraciones digitales.

**Adobe Photoshop:** Software editor cuya principal función es la edición y manipulación de gráficos: imágenes y vectores.

**Adobe Premier Pro:** Programa orientado a la edición de vídeos profesionales.

**Afiche madre:** Es la pieza principal de una campaña publicitaria.

**Ambientación:** En animación para Google Web Designer, se refiere al formato de trabajo al que va destinado el anuncio.

**Archivo editable:** Se le denomina así al archivo original de una pieza gráfica, su extensión varía según el tipo de programa en el que se elabora el arte.

**Canvas:** 1. Tamaño en la que se trabaja un arte. 2. Estilo para realizar publicidad en Facebook a través de publicaciones con llamados de atención ya sea en forma de vídeos o imagénes con botones.

**Cinema 4D:** Software que permite la animación y creación de elementos en 3D.

**Copy:** Es la frase titular de una campaña o arte publicitario.

**GitHub:** Es un servicio que permite alojar y compartir proyectos orientados a la codificación por computadoras.

**Elementos gráficos:** Formas, colores y diseños que forman parte de una pieza gráfica.

**Facebook:** Es una red social que permite la comunicación entre personas así como un sitio para compartir información, vídeos e imágenes a través de las amistades.

**Facebook Ads:** Sistema de Facebook que permite crear anuncios para promocionar páginas, sitios web, eventos, aplicaciones, etc.

**Frame:** 1. En animación es una imagen particular de una serie de imágenes que componen un movimiento animado. 2. Es el marco compuesto de elementos gráficos que se identifican con la marca.

**GIF:** Acrónimo por sus siglas en inglés Graphics Interchange Format, es un formato de compresión para imágenes y animaciones muy popular.

**iTwist:** Es un producto de la marca de restaurantes de comida rápida Kentucky Fried Chicken lanzado en el año 2019 en Honduras.

**Imagen corporativa:** es la forma en que ese público interpreta el conjunto de señales procedentes de los productos, servicios y comunicaciones, emitidas por la marca.

**Instagram:** Red social para compartir vídeos y fotos.

**JPG:** Formato de almacenamiento para la compresión de imágenes.

**Línea gráfica:** Conjunto de colores, símbolos, formas y efectos que se identifican con la identidad visual de una marca o empresa.

**Mockup:** Modelo a escala de un diseño sobre un disposito para demostrar como se vería en la realidad.

**ODT:** Es la sigla para Orden de Trabajo, son ordenes individuales con un periodo de expiración de 8 a 24hrs. Y se realizan por orden de llegada o por prioridad.

**PDP:** Es la sigla para Plan de Publicaciones, se realizan por quincena o mensual, y se entregan con dos semanas de anticipación.

**Posteo:** También denominado publicación, contiene un arte con texto para una publicación en redes sociales.

**Secuencia:** En Facebook es un formato de punlicidad interactivo que permite insertar imágenes y vídeos acompañados de un enlace.

**Sublime Text:** Software editor de textos y códigos fuentes.

**Twitter:** Es una plataforma de red social para obtener información inmediata de diversos temas.

**Versal:** En tipografía se les denomina a todas las letras en mayúsculas.

**Youtube:** Es una plataforma que permite subir y compartir vídeos y contenidos creados por los propios usuarios.

# **Anexos**

# <span id="page-52-0"></span>Anexo1. Publicaciones para Smartsolar.

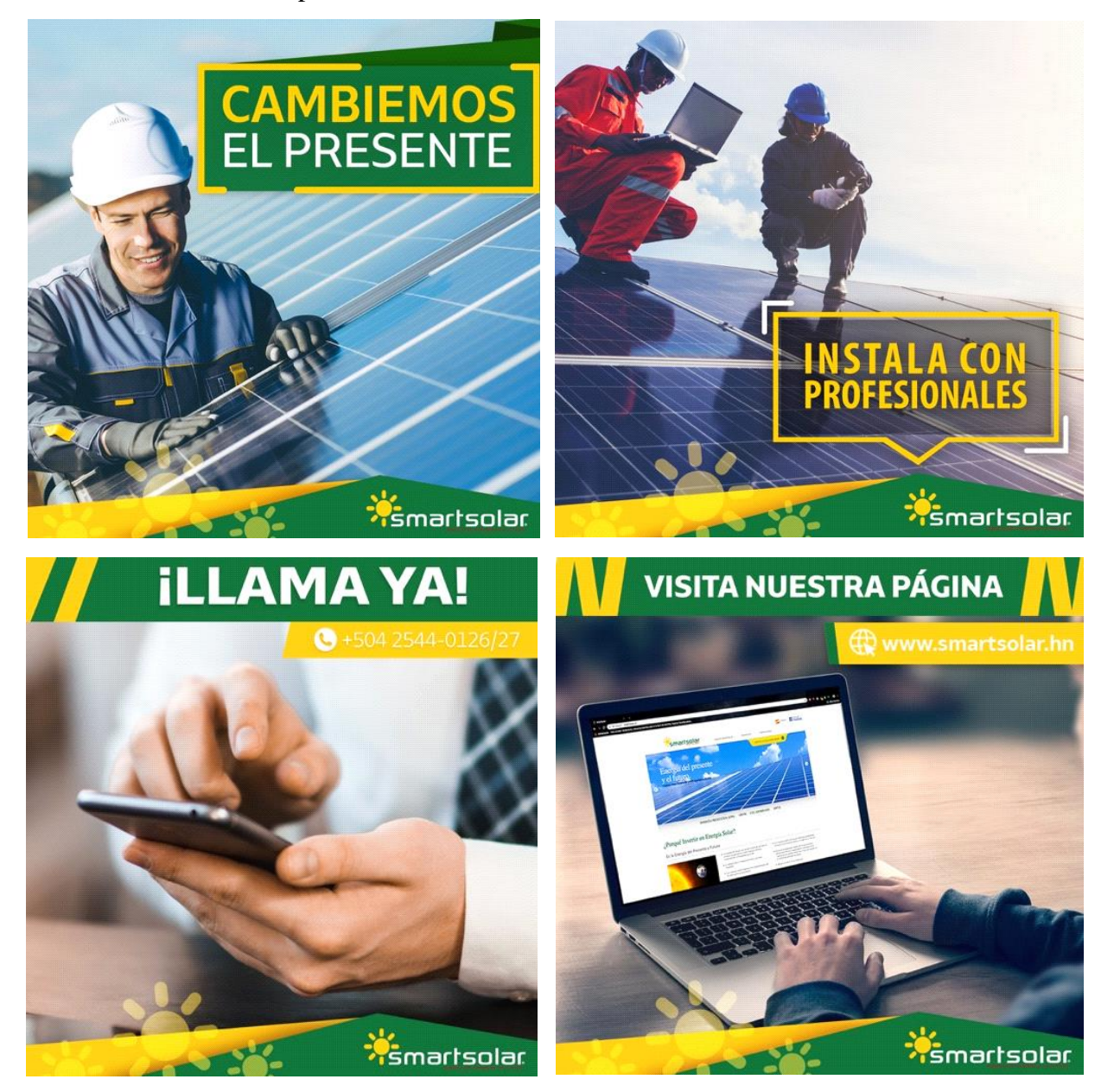

Anexo 2. Publicaciones y GIF para Aguazul.

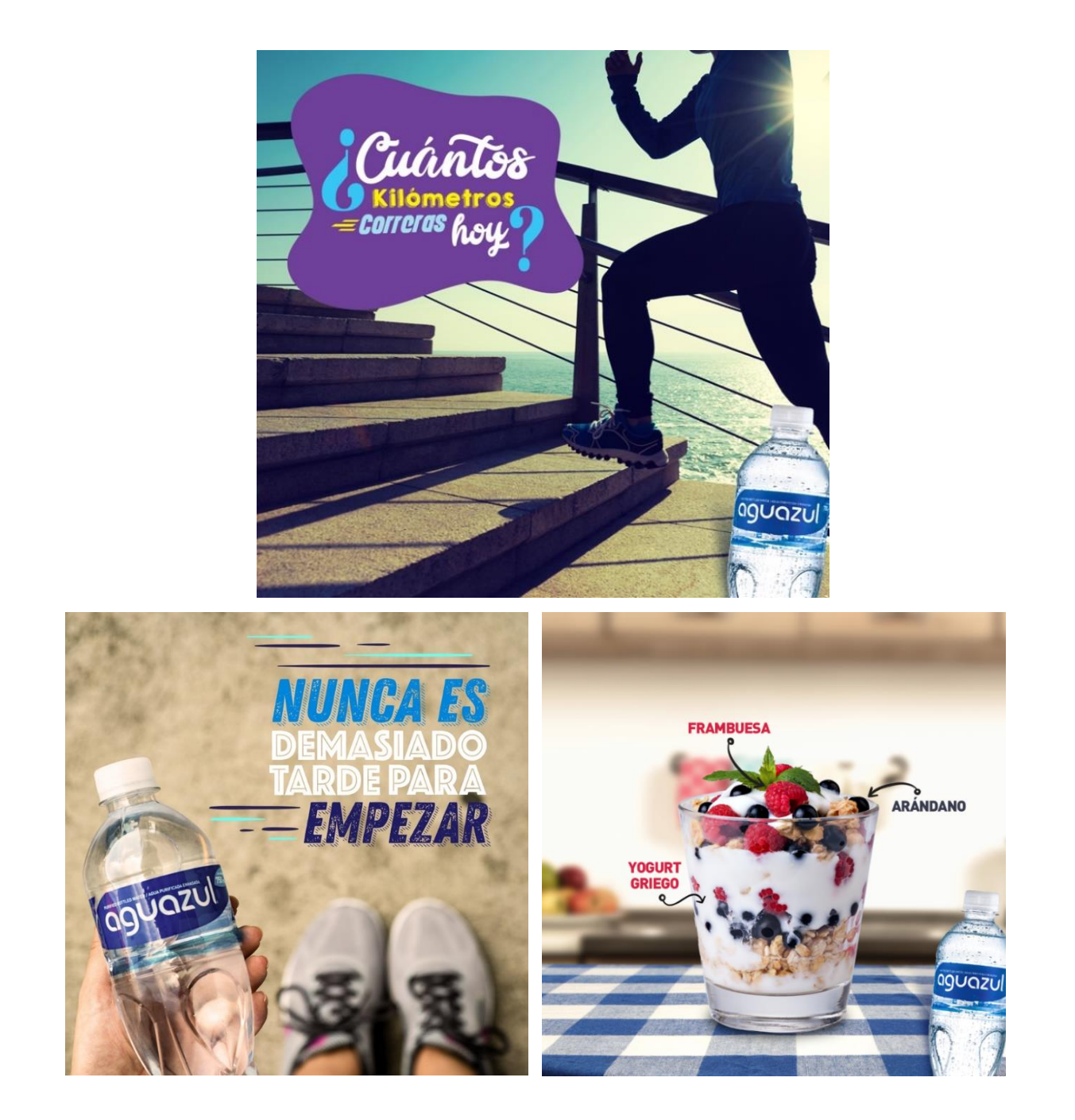

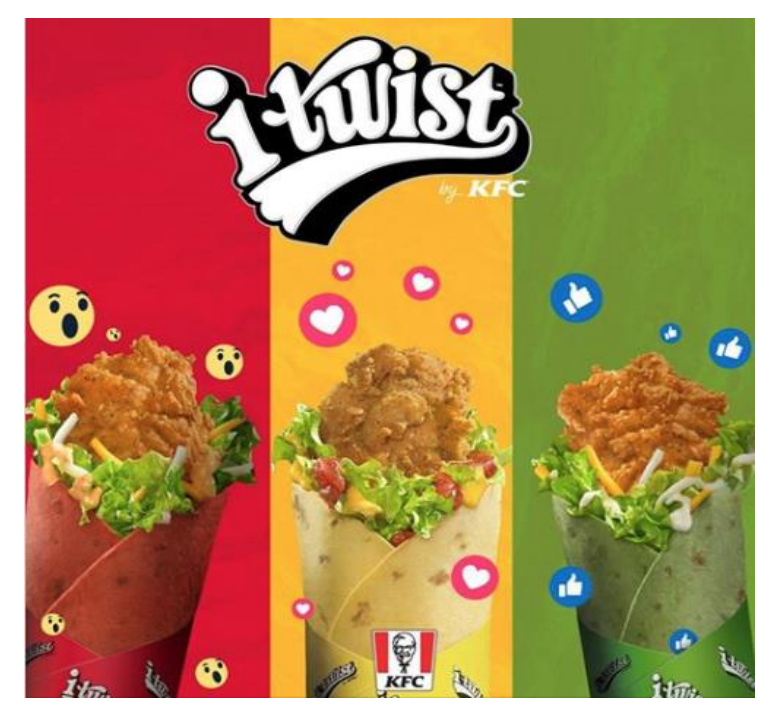

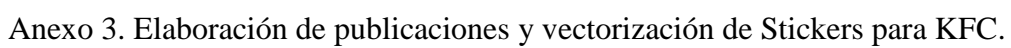

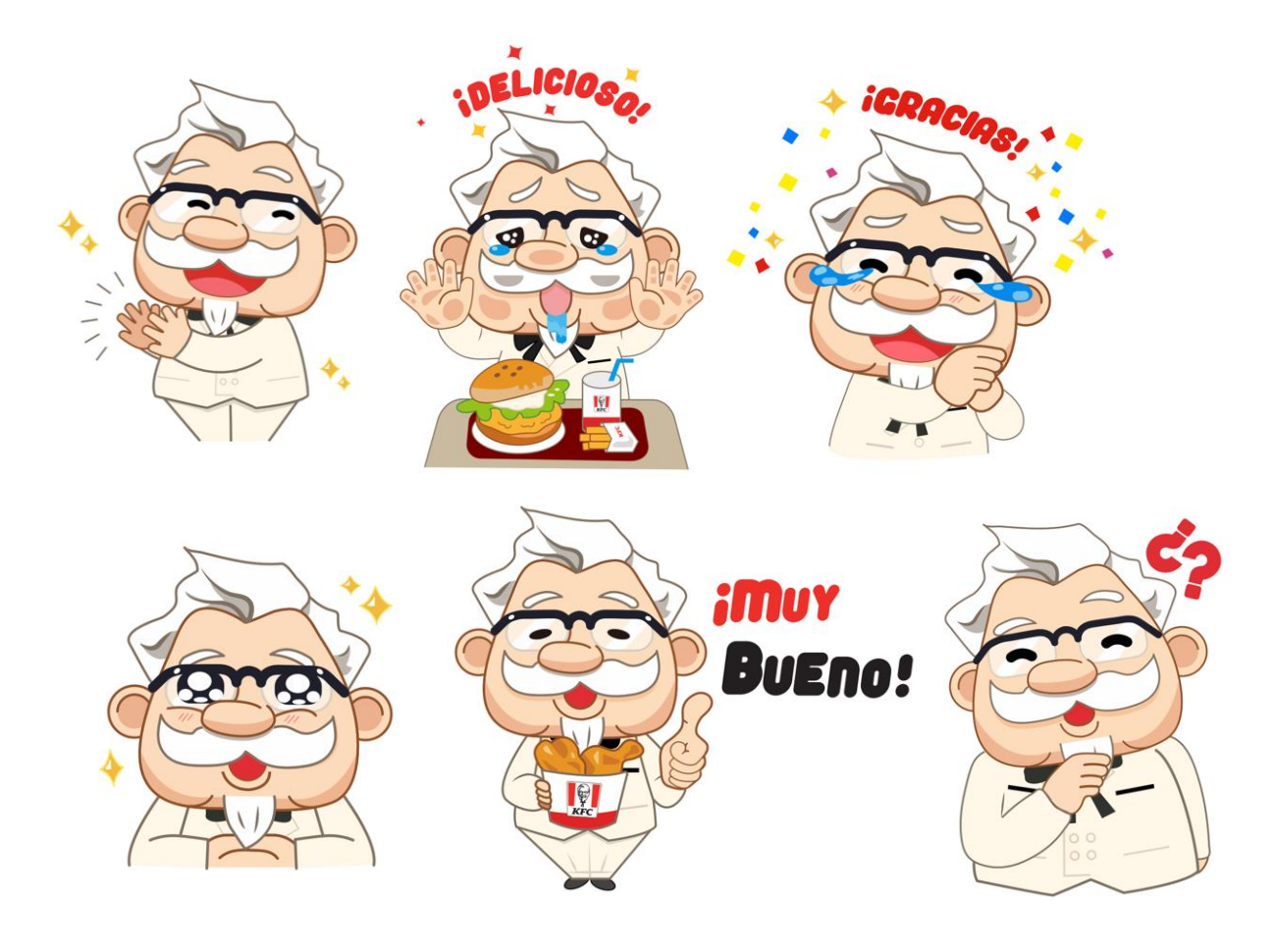

.

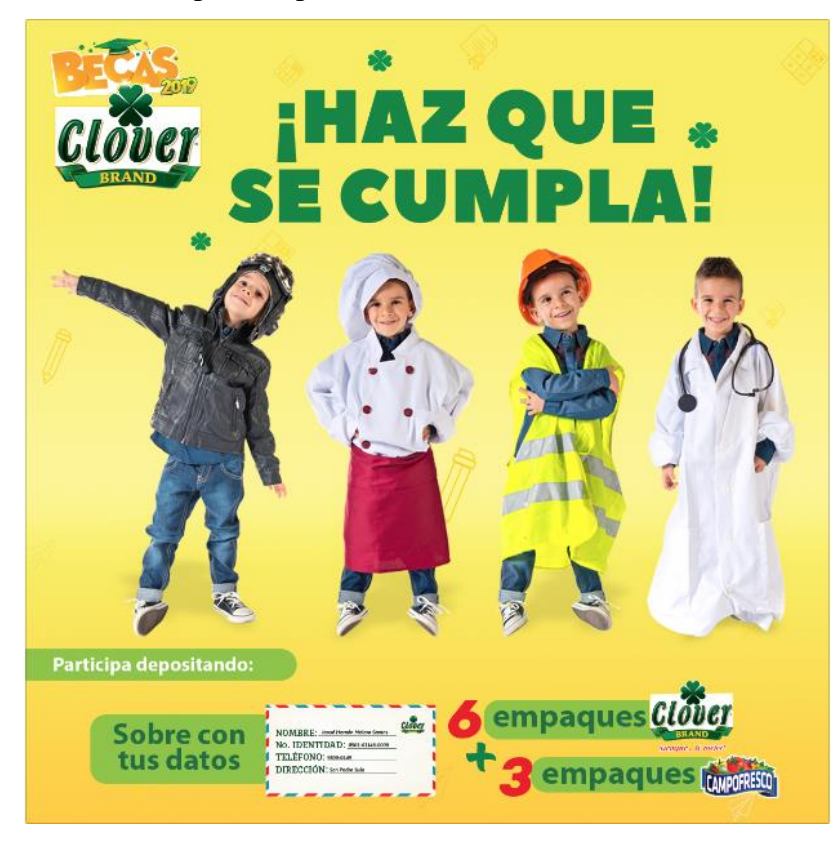

Anexo 4. Propuestas para Becas Clover Brand: Publicaciones

Anexo 5. Propuesta Clover Brand: Animación I y II.

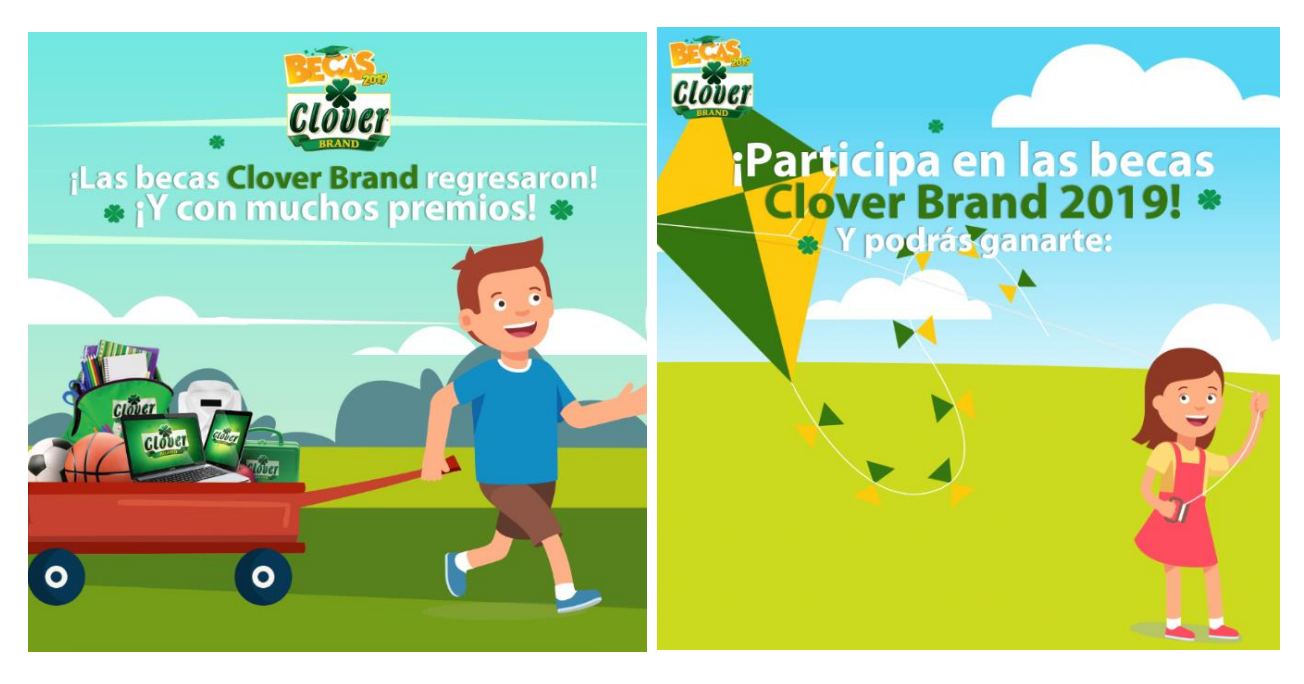

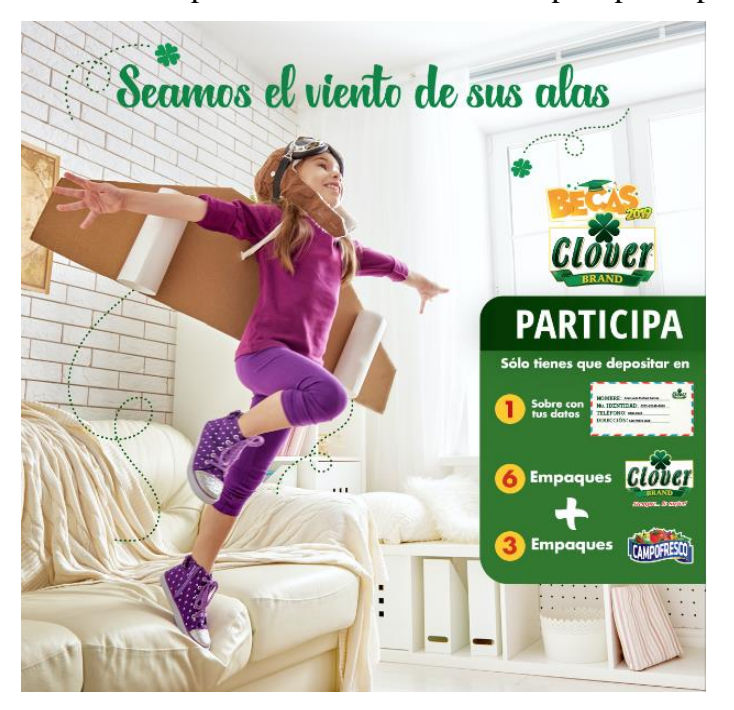

Anexo 6. Propuesta Clover Brand: Pasos para participar.

Anexo 7. Pizza Hut: adaptaciones SMS y campaña Cualquier Pizza.

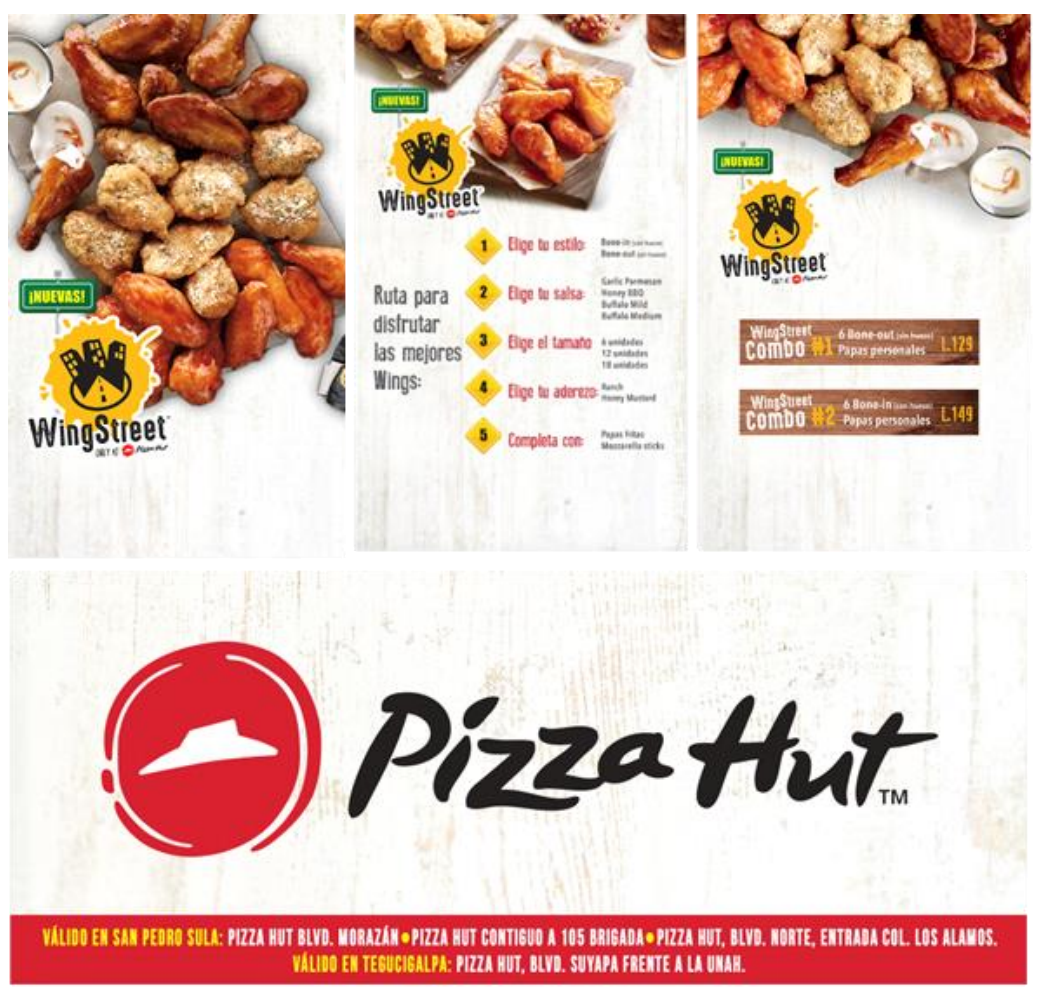

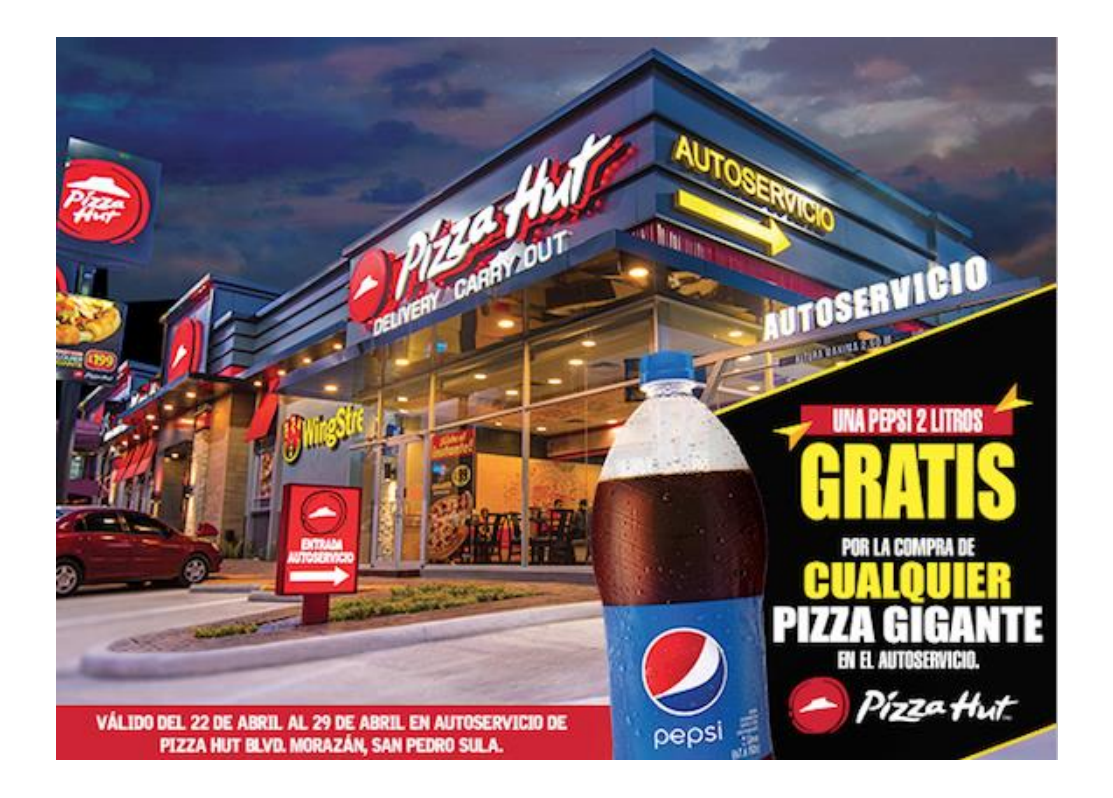

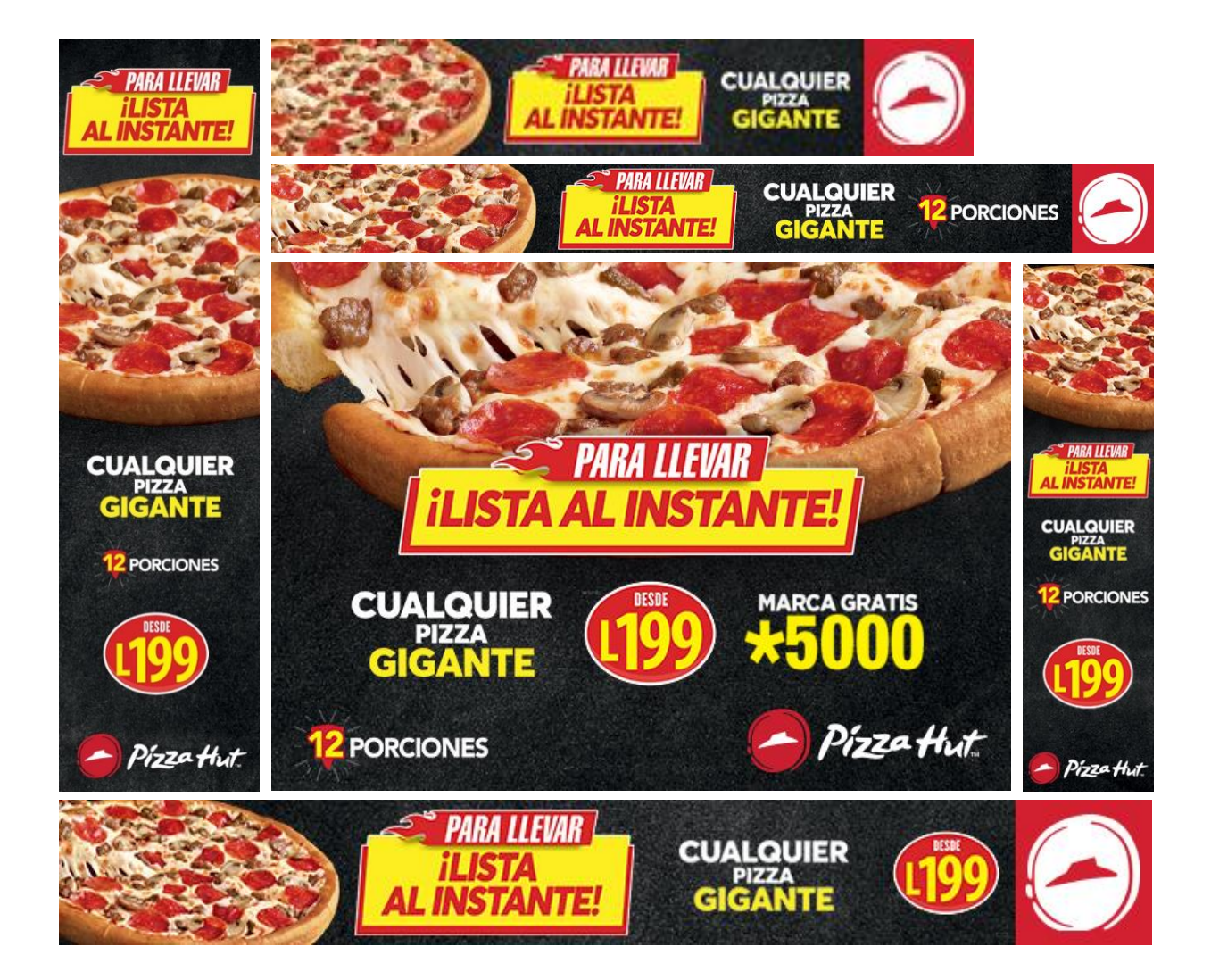

Anexo 8. Denny's: adaptación y animación para campaña "Las mejores", canvas y carrusel.

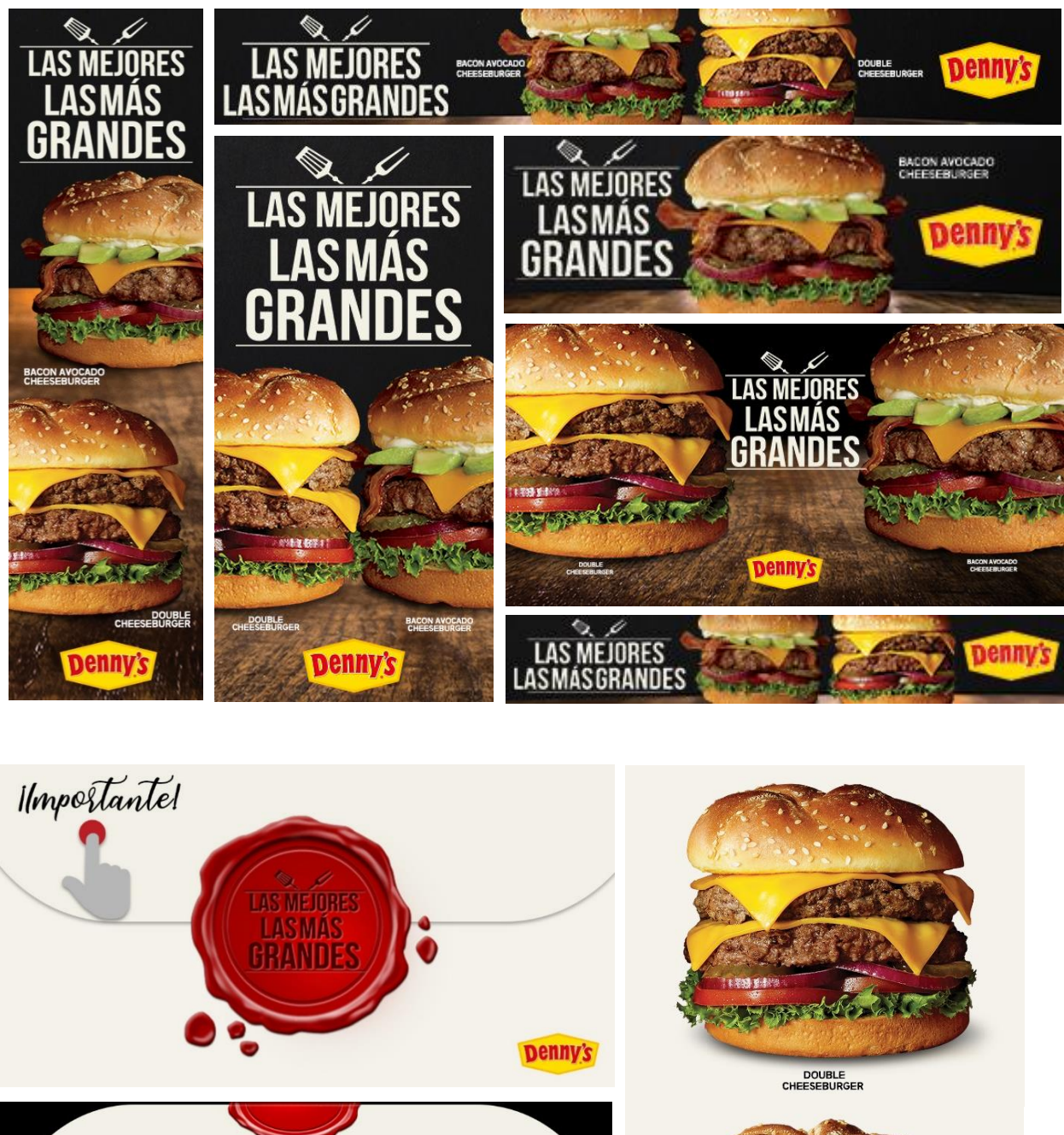

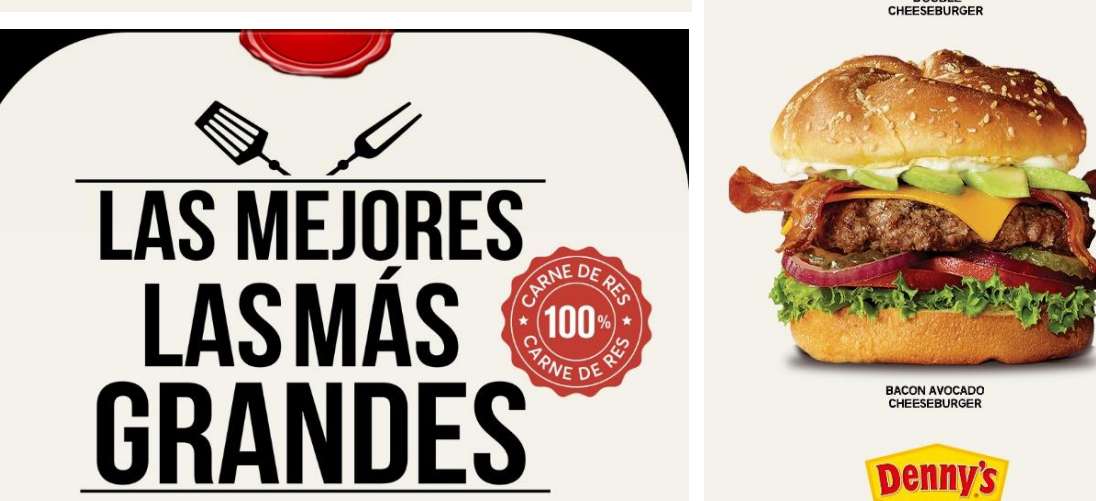

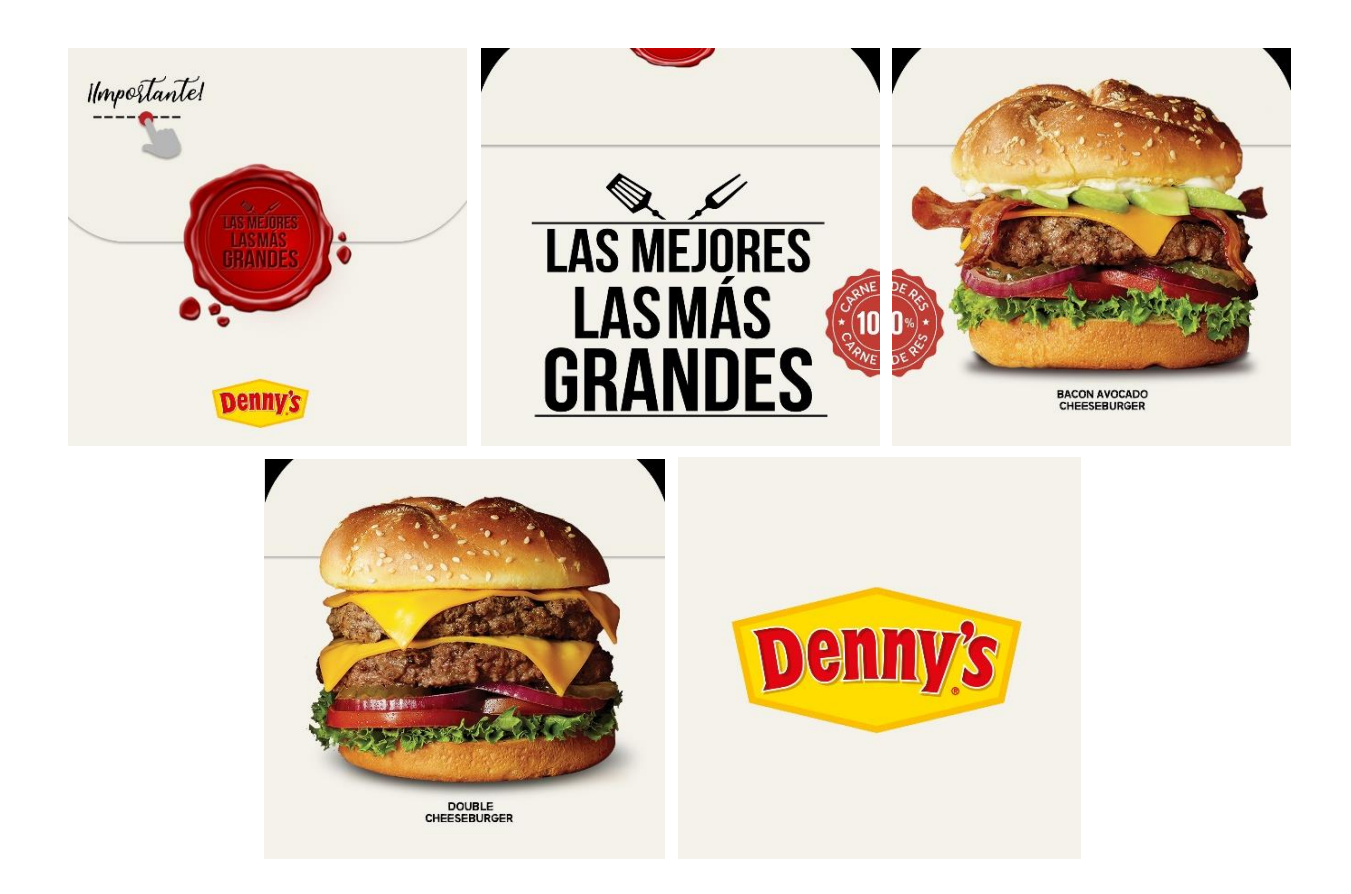

Anexo 9. Adaptación y animación para campañas: Enanitos verdes y sí con Pepsi.

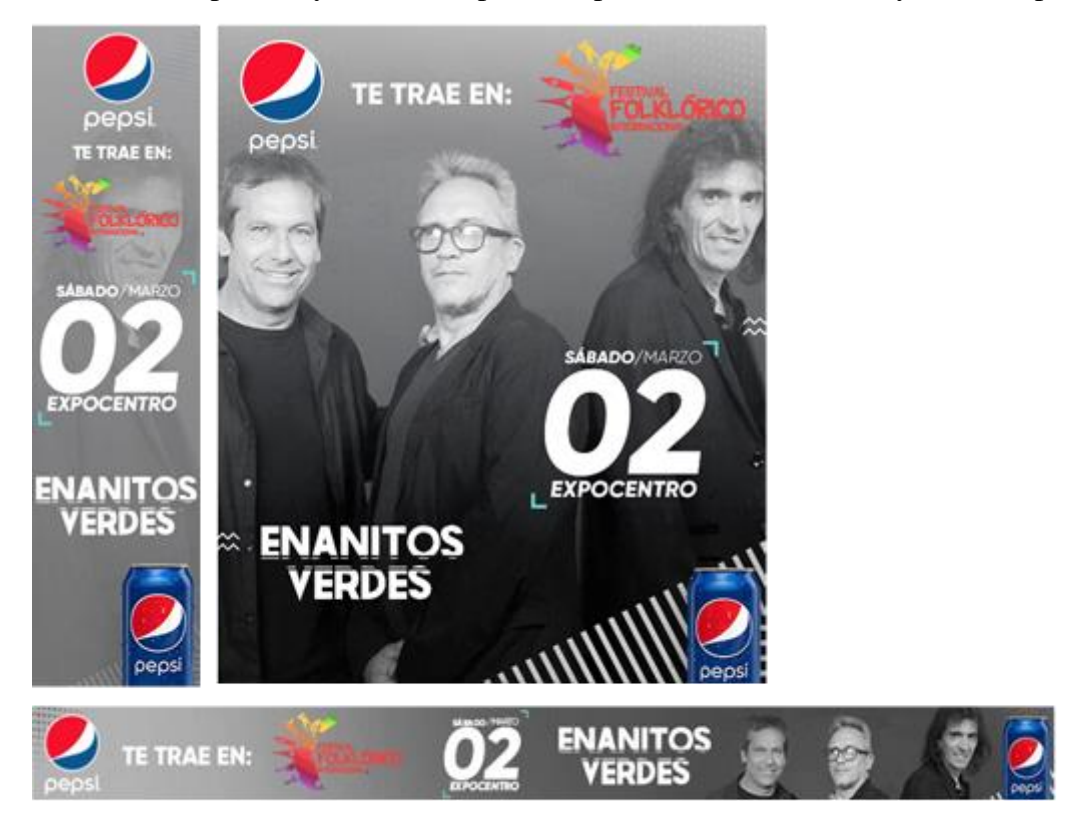

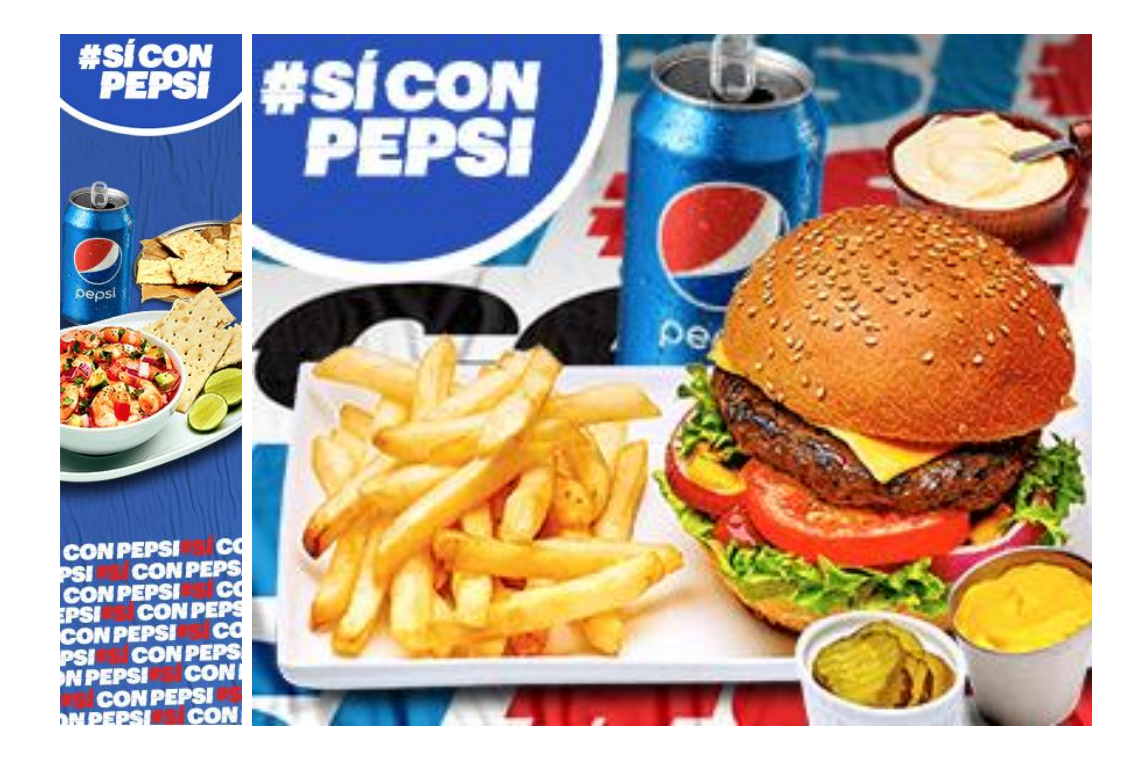

Anexo 10. Adaptación y animación para campaña: Especial de cocina y vive el verano.

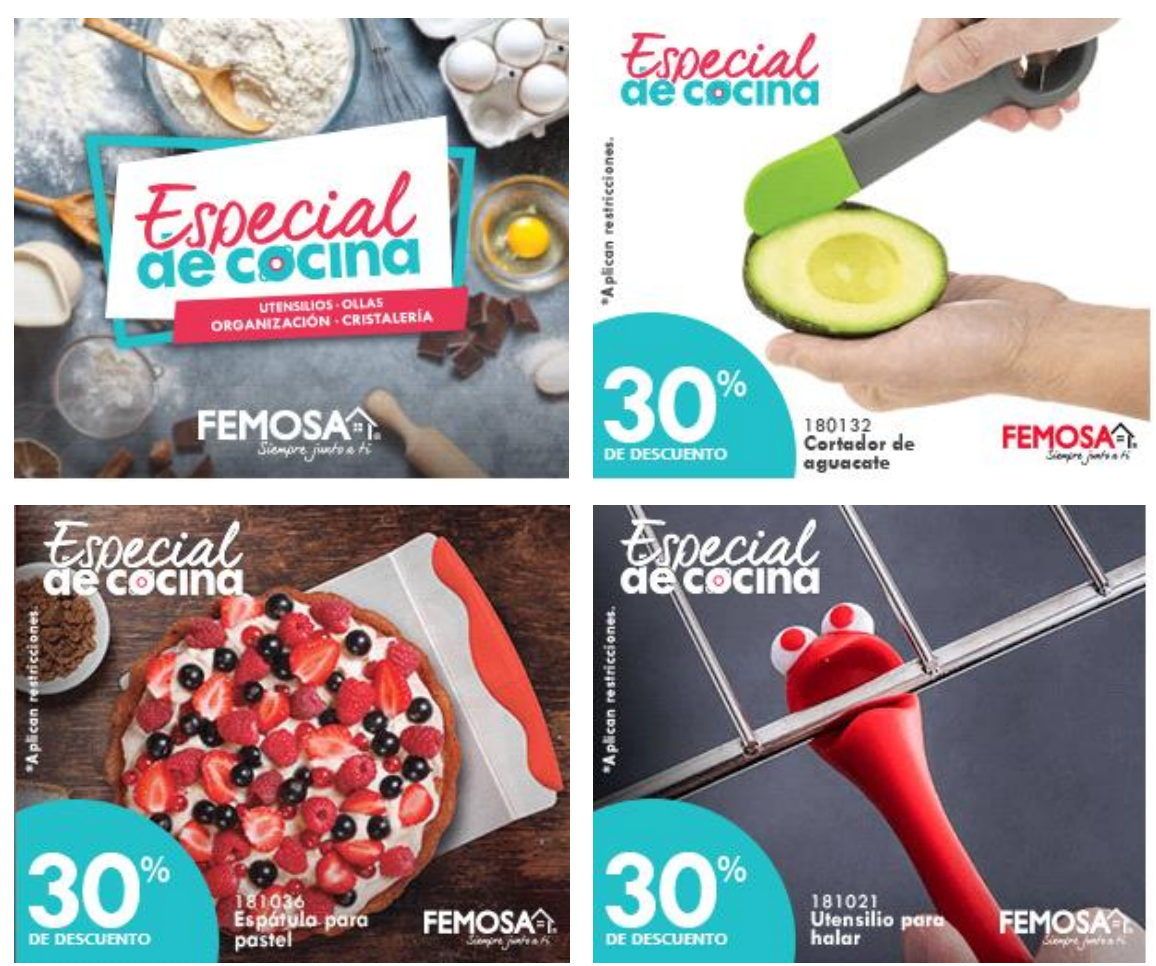

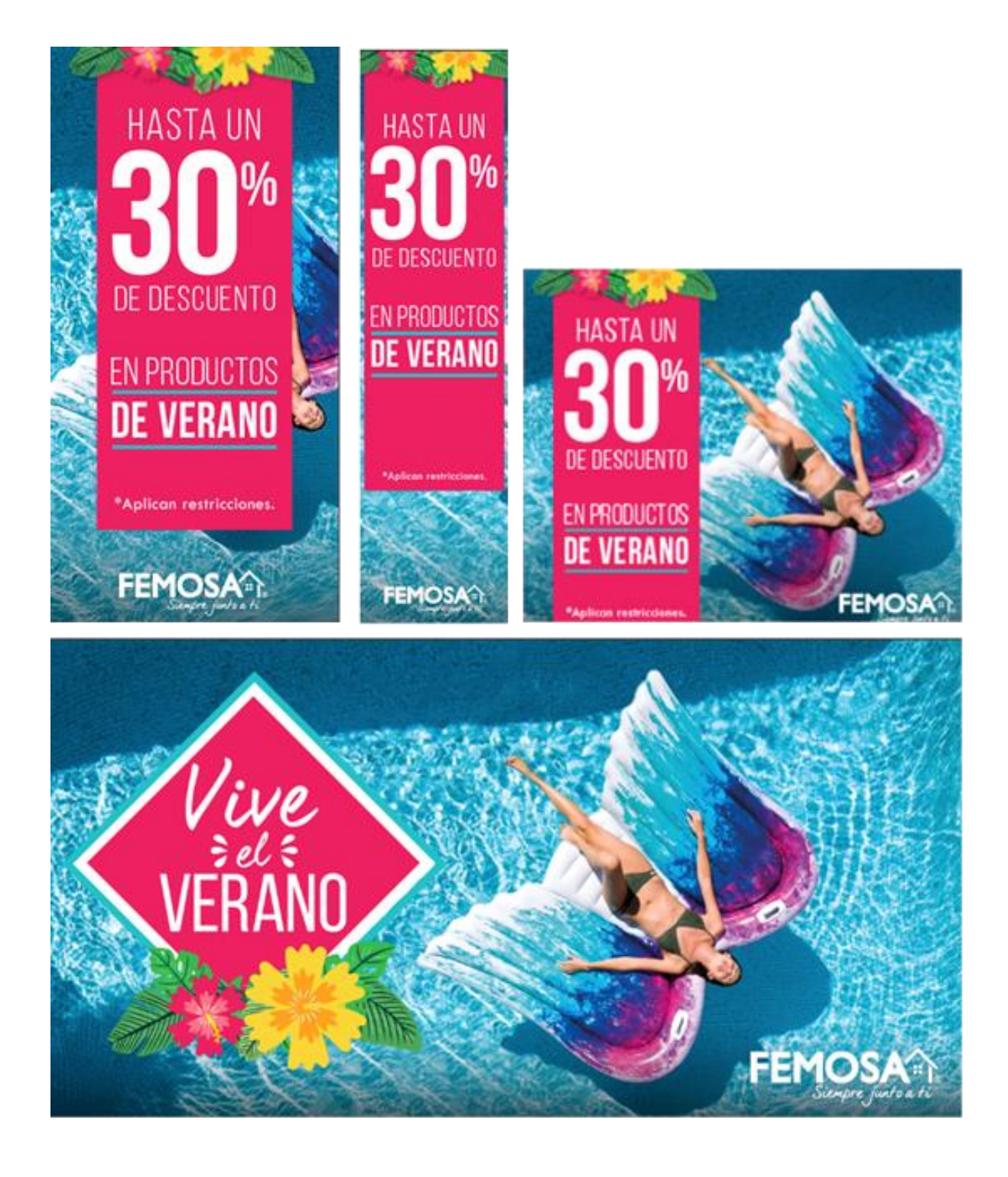

Anexo 11. SMS adaptación para KFC.

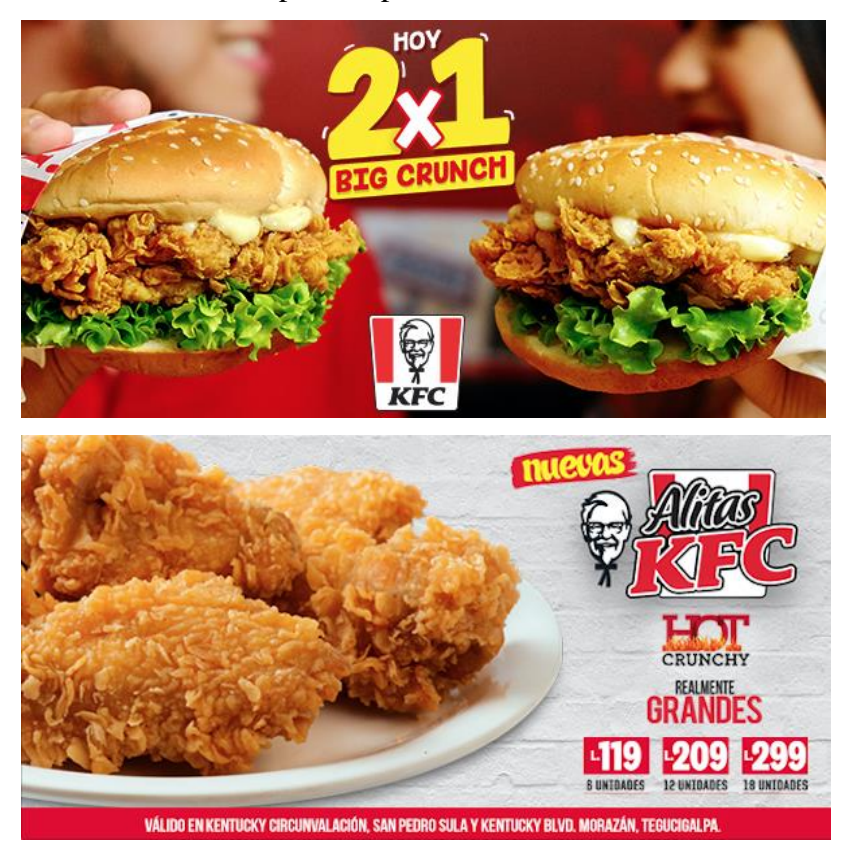

Anexo 12. IPSA: campaña de mobiliarios.

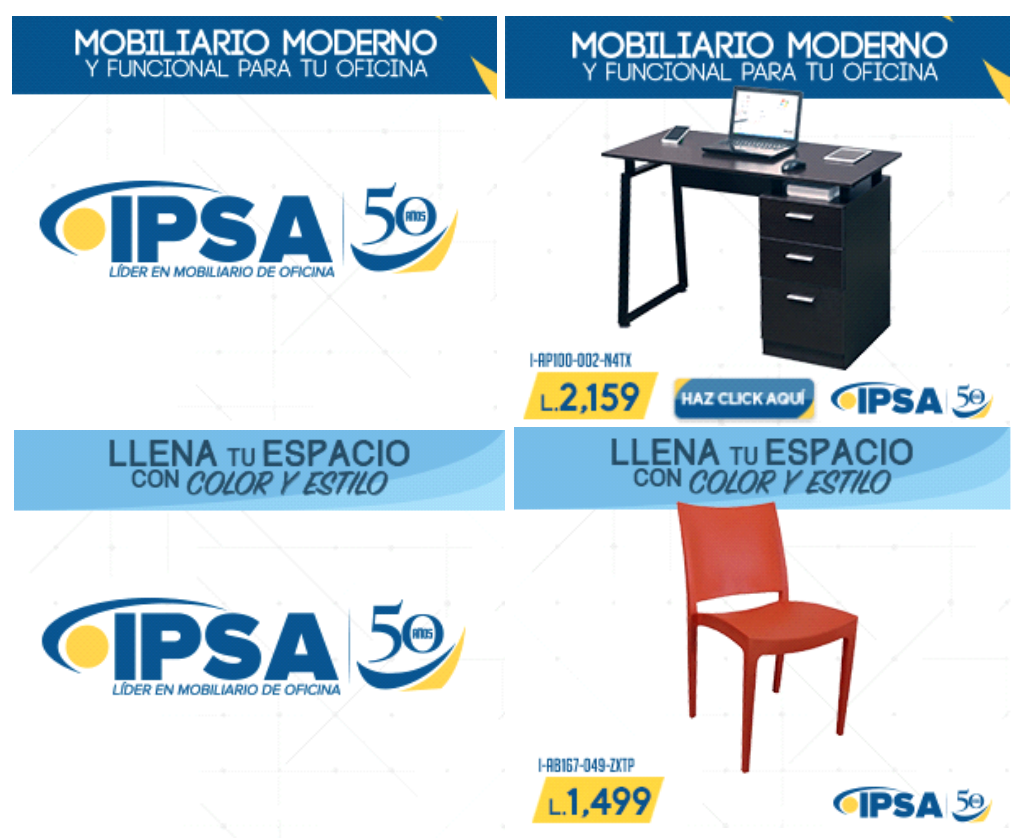